## SoftBank 823P

# らくらくスタートブック すぐに ケータイを 使いたい方

$$
\left[\frac{\text{]}}{\text{]}\text{]}\text{]}\text{ }(\text{[}\text{]}\text{]}\text{)}\text{ }(\text{[}\text{]}\text{]}\text{)}\text{ }(\text{[}\text{]}\text{]}\text{)}\text{ }(\text{[}\text{]}\text{]}\text{)}\text{ }(\text{[}\text{]}\text{]}\text{)}\text{ }(\text{[}\text{]}\text{]}\text{ }(\text{[}\text{]}\text{]}\text{)}\text{ }(\text{[}\text{]}\text{]}\text{ }(\text{[}\text{]}\text{]}\text{)}\text{ }(\text{[}\text{]}\text{]}\text{ }(\text{[}\text{]}\text{]}\text{)}\text{ }(\text{[}\text{]}\text{]}\text{ }(\text{[}\text{]}\text{]}\text{)}\text{ }(\text{[}\text{]}\text{]}\text{ }(\text{[}\text{]}\text{]}\text{)}\text{ }(\text{[}\text{]}\text{]}\text{ }(\text{[}\text{]}\text{]}\text{)}\text{ }(\text{[}\text{]}\text{]}\text{ }(\text{[}\text{]}\text{]}\text{ }(\text{[}\text{]}\text{]}\text{)}\text{ }(\text{[}\text{]}\text{]}\text{ }(\text{[}\text{]}\text{]}\text{ }(\text{[}\text{]}\text{]}\text{ }(\text{[}\text{]}\text{]}\text{)}\text{ }(\text{[}\text{]}\text{]}\text{ }(\text{[}\text{]}\text{]}\text{ }(\text{[}\text{]}\text{
$$

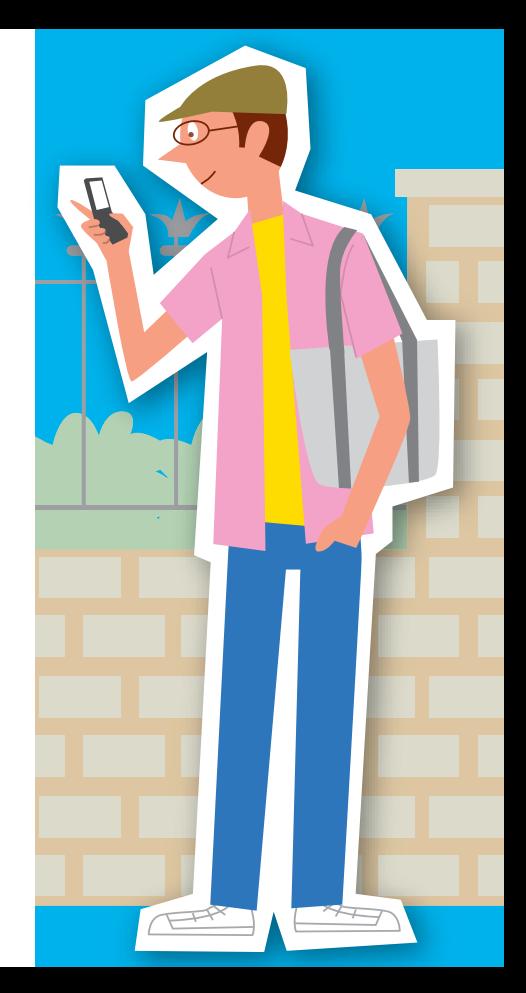

◀はじめてケータイを使う方は裏面からお読みください

3TR100051AAA

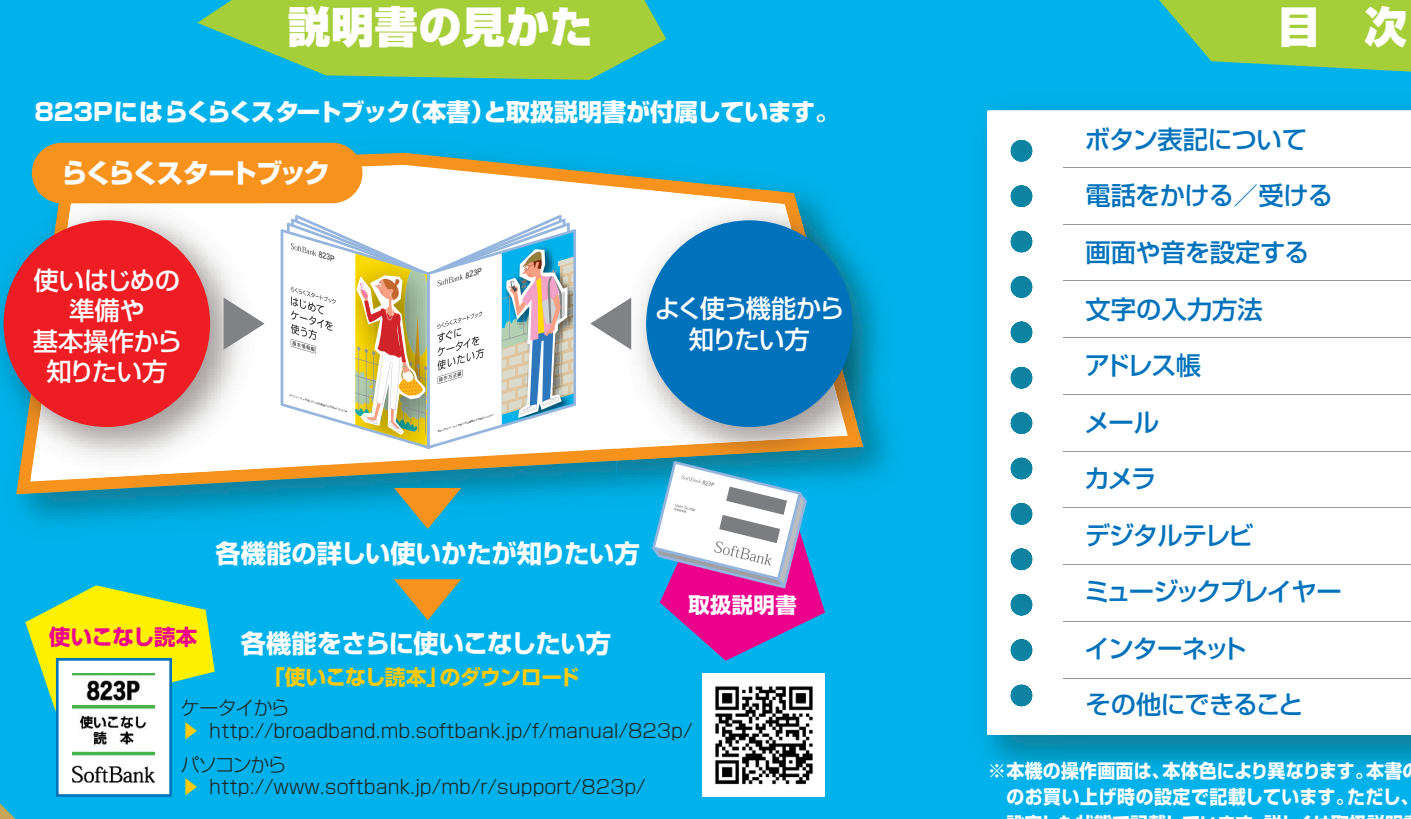

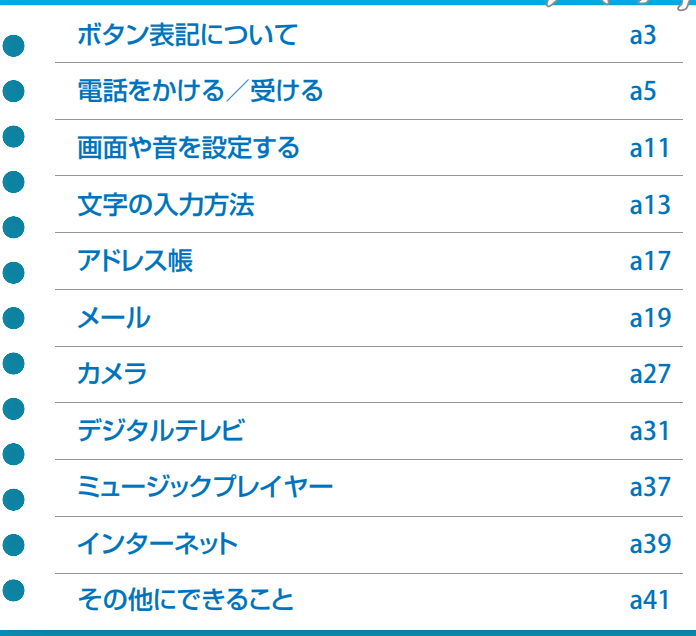

**※本機の操作画面は、本体色により異なります。本書の手順や画面は、本体色チェリーピンク のお買い上げ時の設定で記載しています。ただし、メニューアイコン設定はパターン5に 設定した状態で記載しています。詳しくは取扱説明書をご覧ください。**

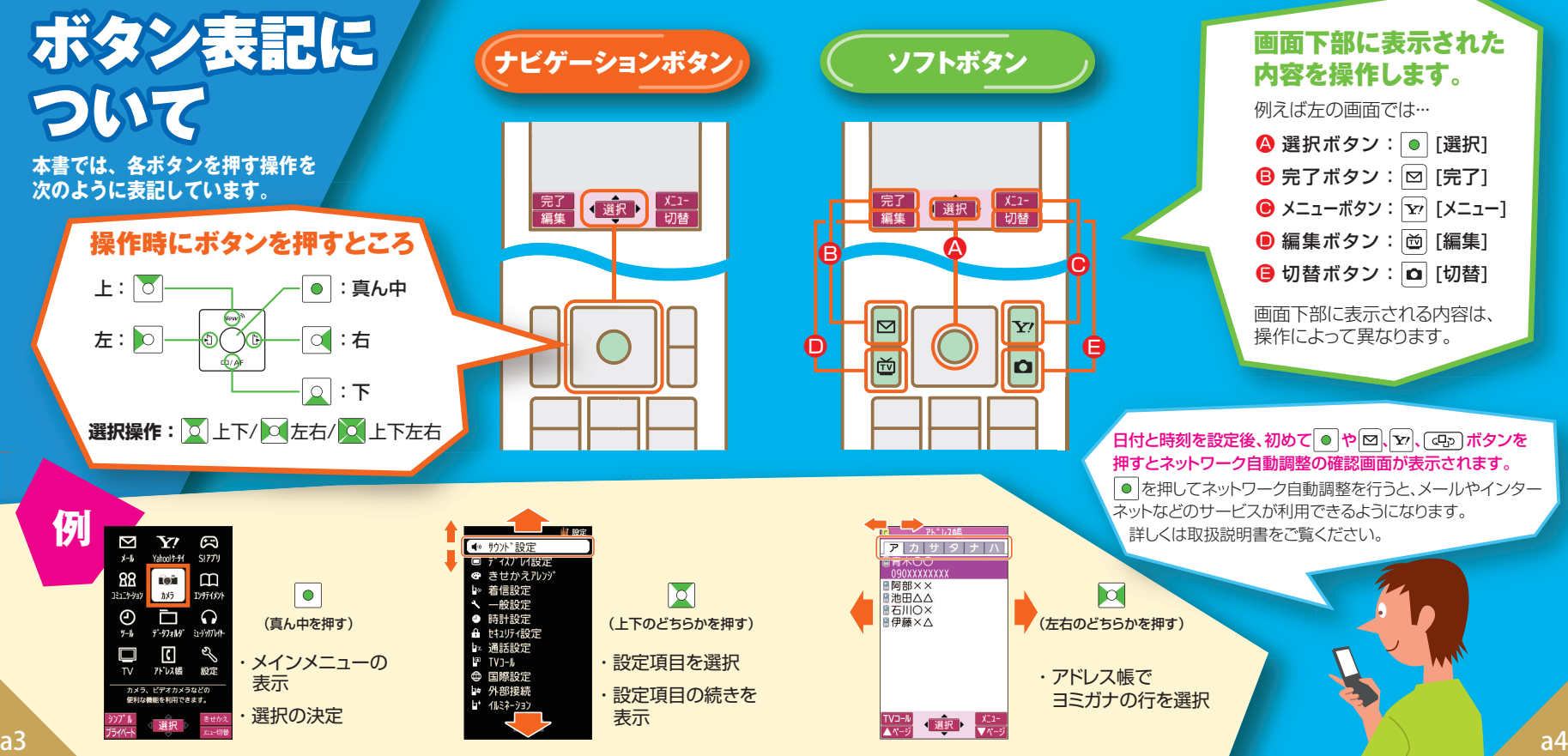

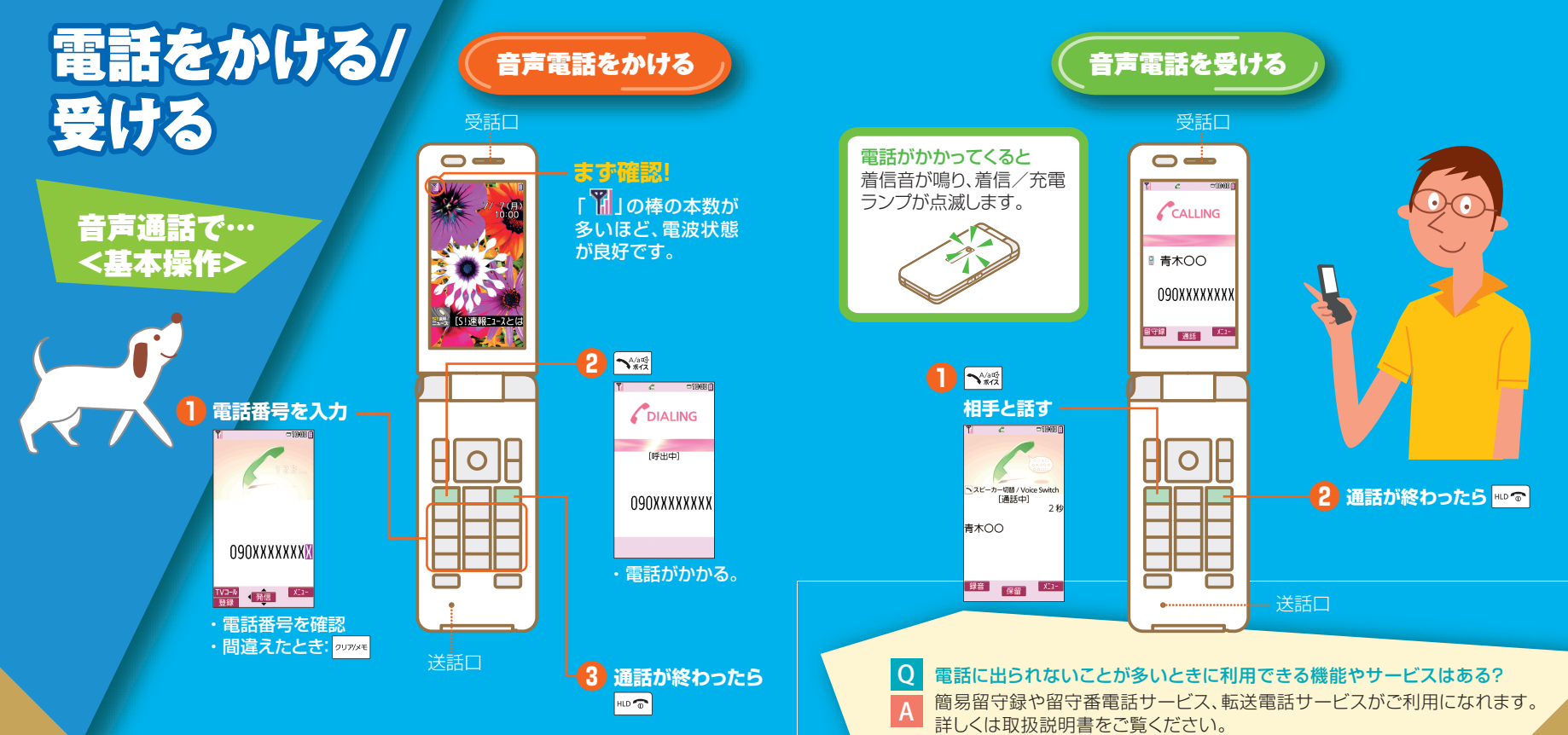

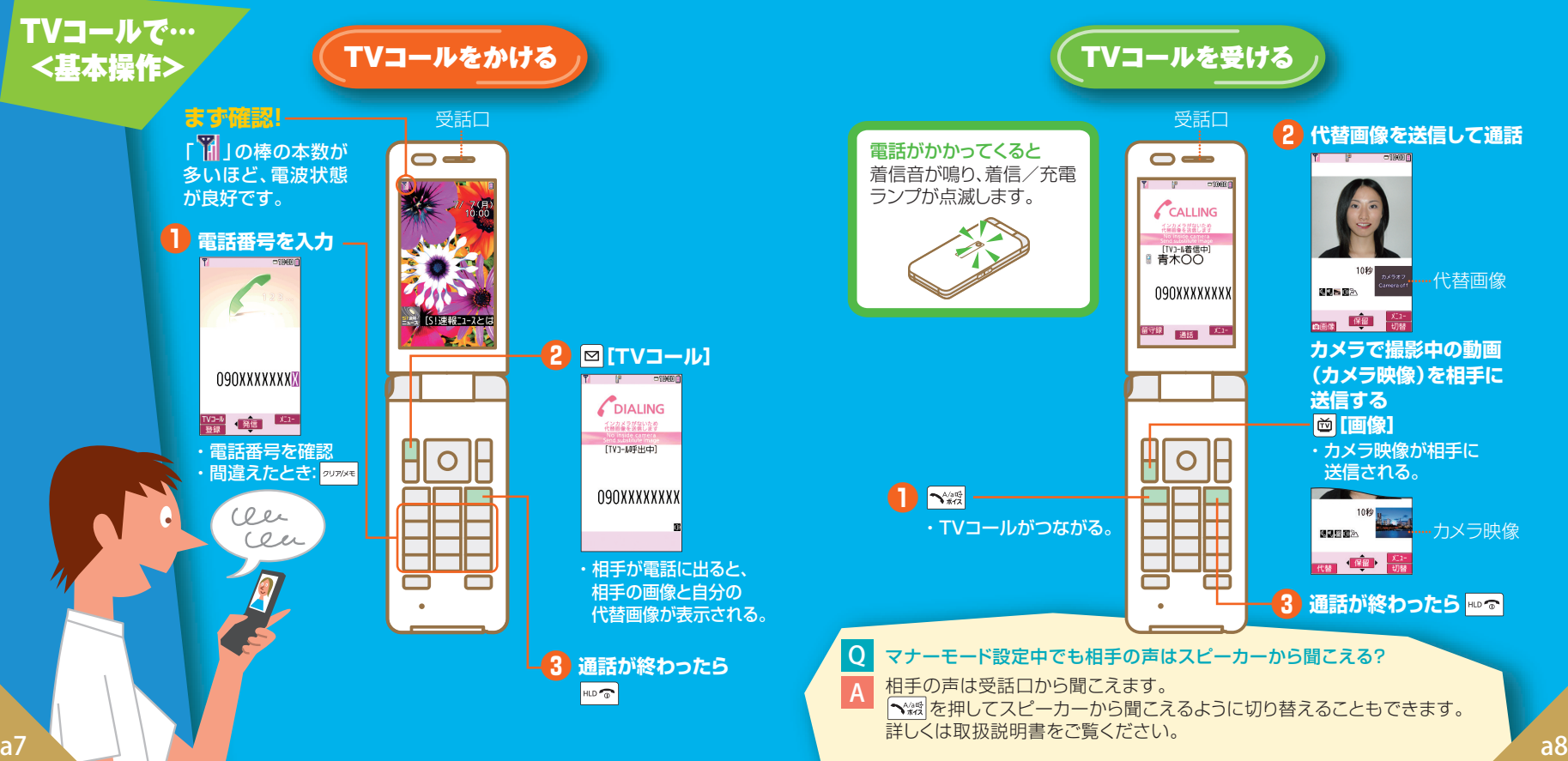

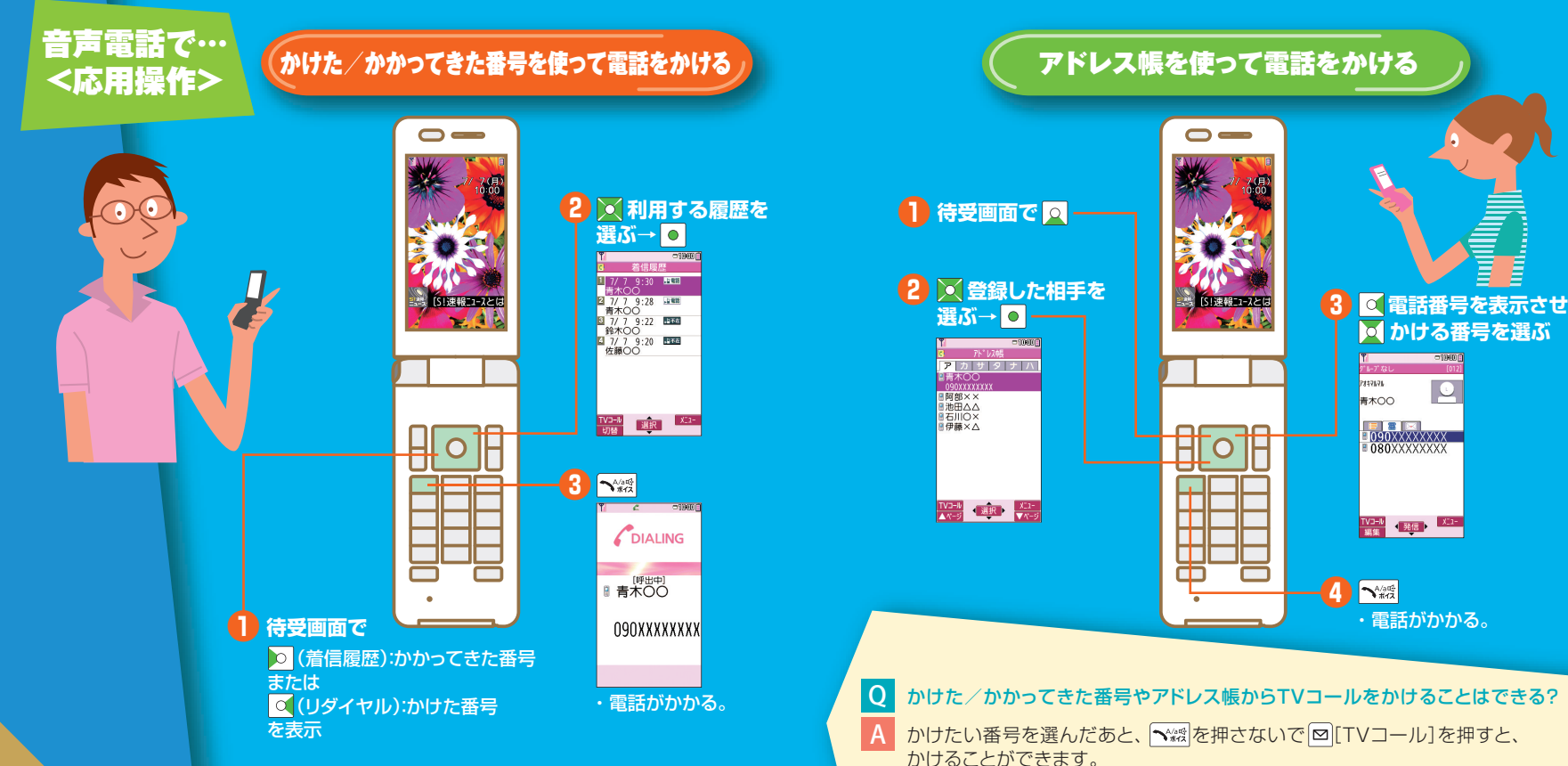

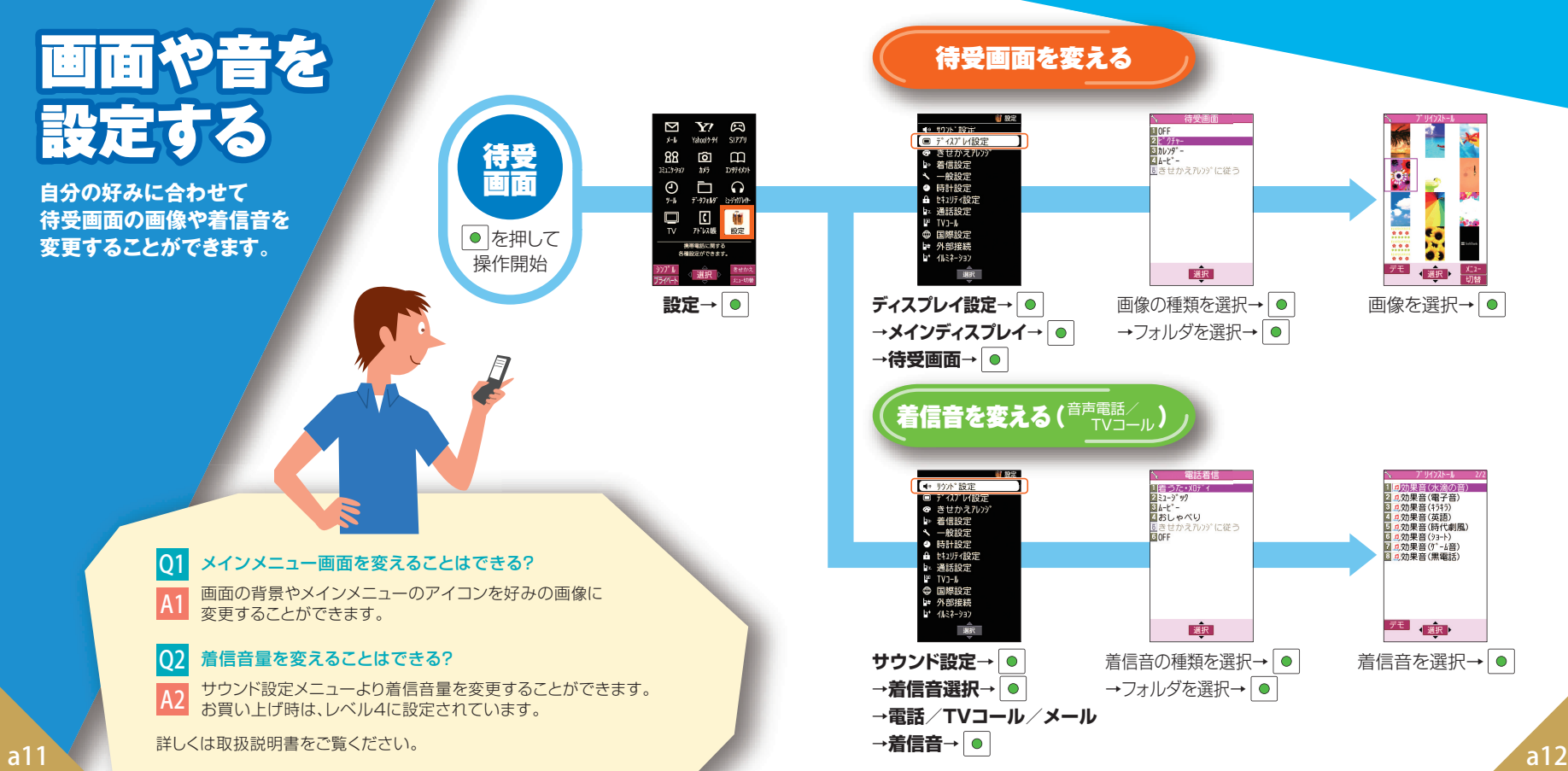

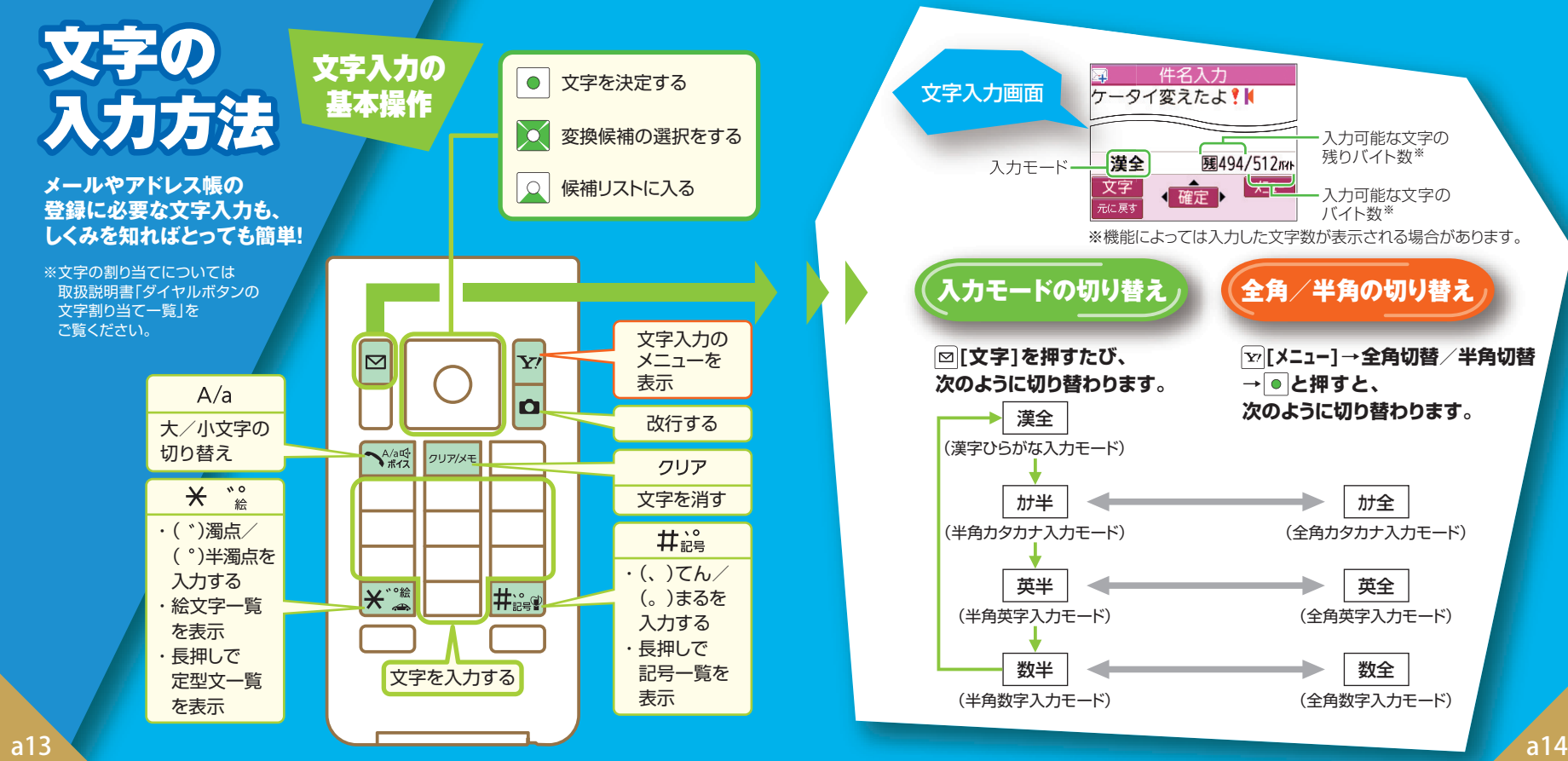

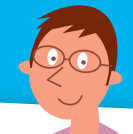

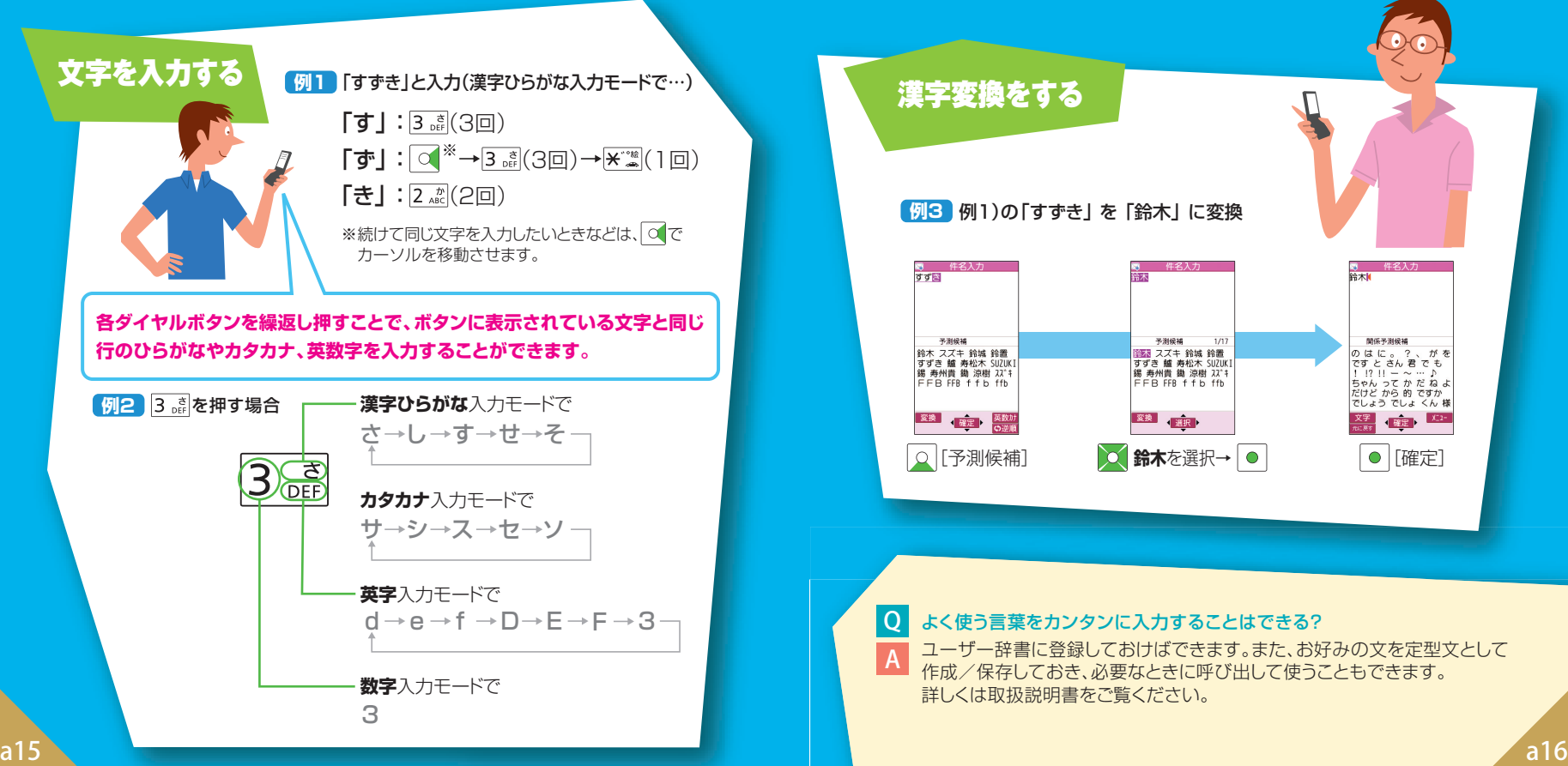

<mark>例6</mark> 例1)の|すずき」 を |鈴木」 に変換 #21+ 性名入力 ৰ বাষ 哈太 予測候補 予測候補 開係予測候補  $1/17$ - ^ ^ ^ ^ ^ ^ ^ \* 鈴城 鈴置<br>谷すずき 艫 寿松木 SUZUKI<br>錫 寿州貴 鋤 涼樹 スズキ<br>FFB FFB ffb ffb **第58 スズキ 鈴城 鈴置** のはに。 ?、 がを<br>ですとさん君でも<br>!!!!! – ~ … ♪ ||中国 スステ 卸城 5mm|<br>|すずき 鱸 寿松木 SUZUKI<br>| 錫 寿州貴 鋤 涼樹 スズキ FFR FFR f f h ffh ちゃんって か だ ね よ<br>だけど から 的 ですか でしょう でしょ くん 様 変換 選択 **確定** 変換 確定 英数材 **Q** [予測候補] **○ 鈴木**を選択→ ● | ■ | ● [確定]

### よく使う言葉をカンタンに入力することはできる?

Q A

ユーザー辞書に登録しておけばできます。また、お好みの文を定型文として 作成/保存しておき、必要なときに呼び出して使うこともできます。 詳しくは取扱説明書をご覧ください。

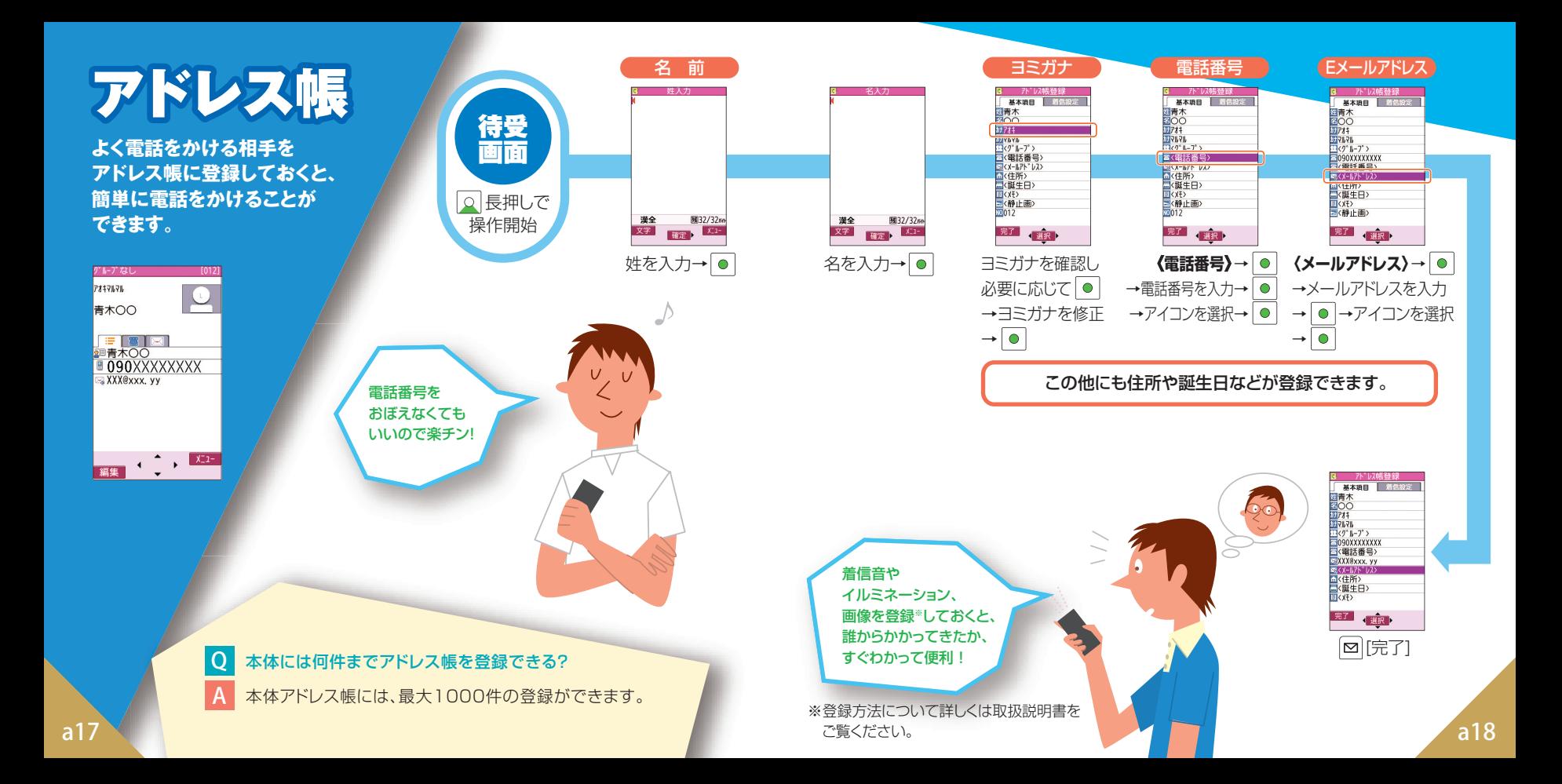

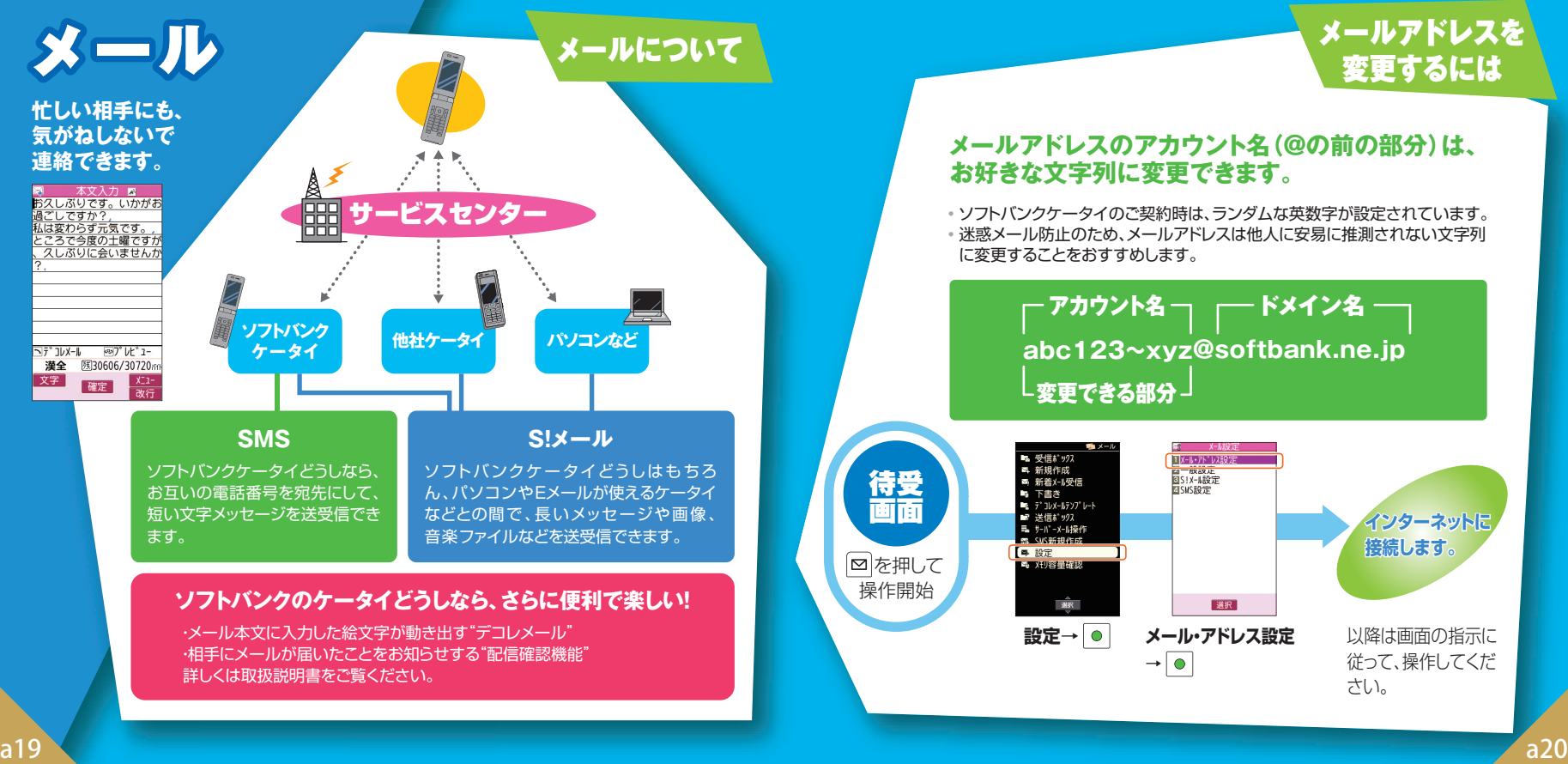

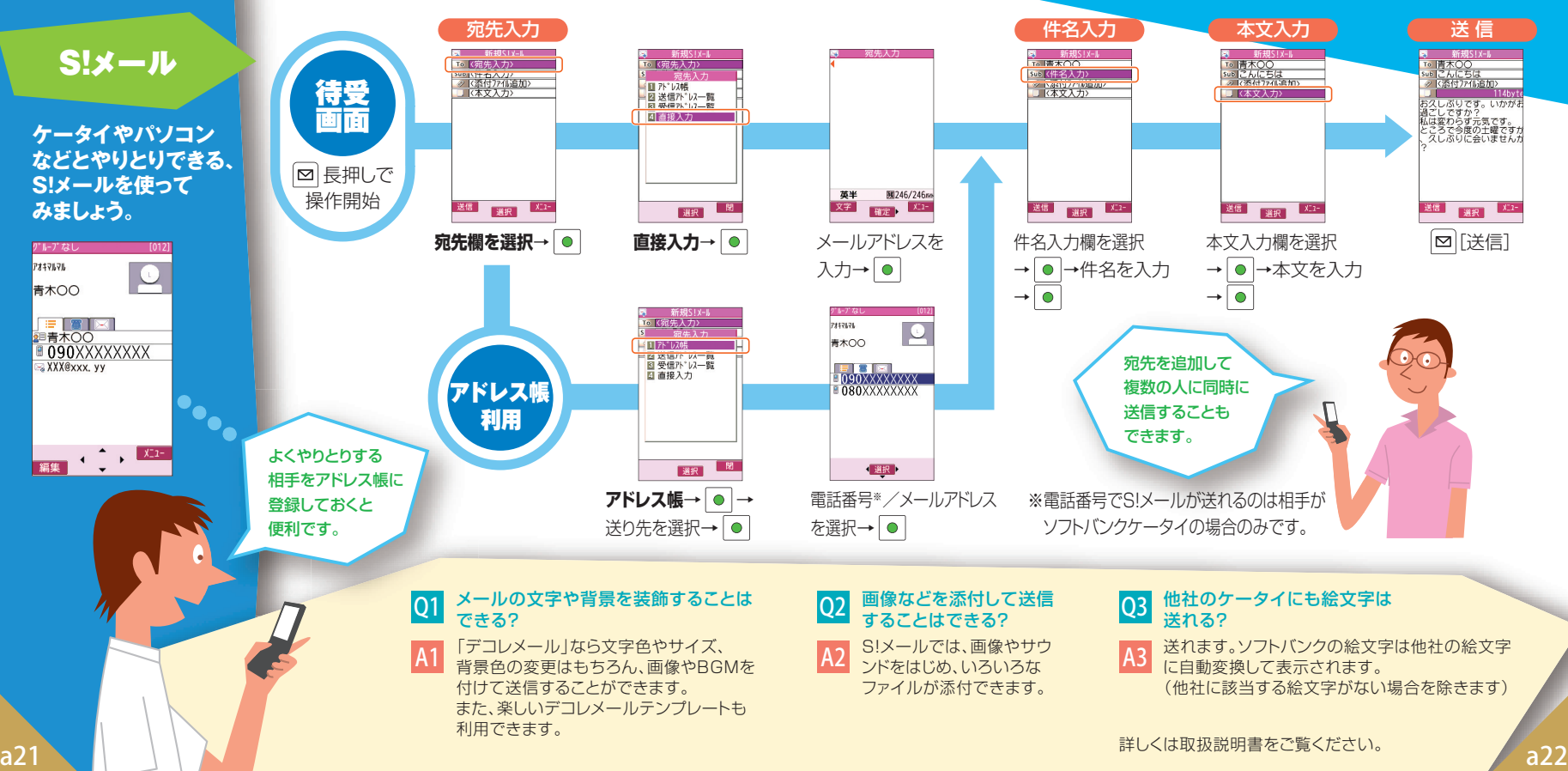

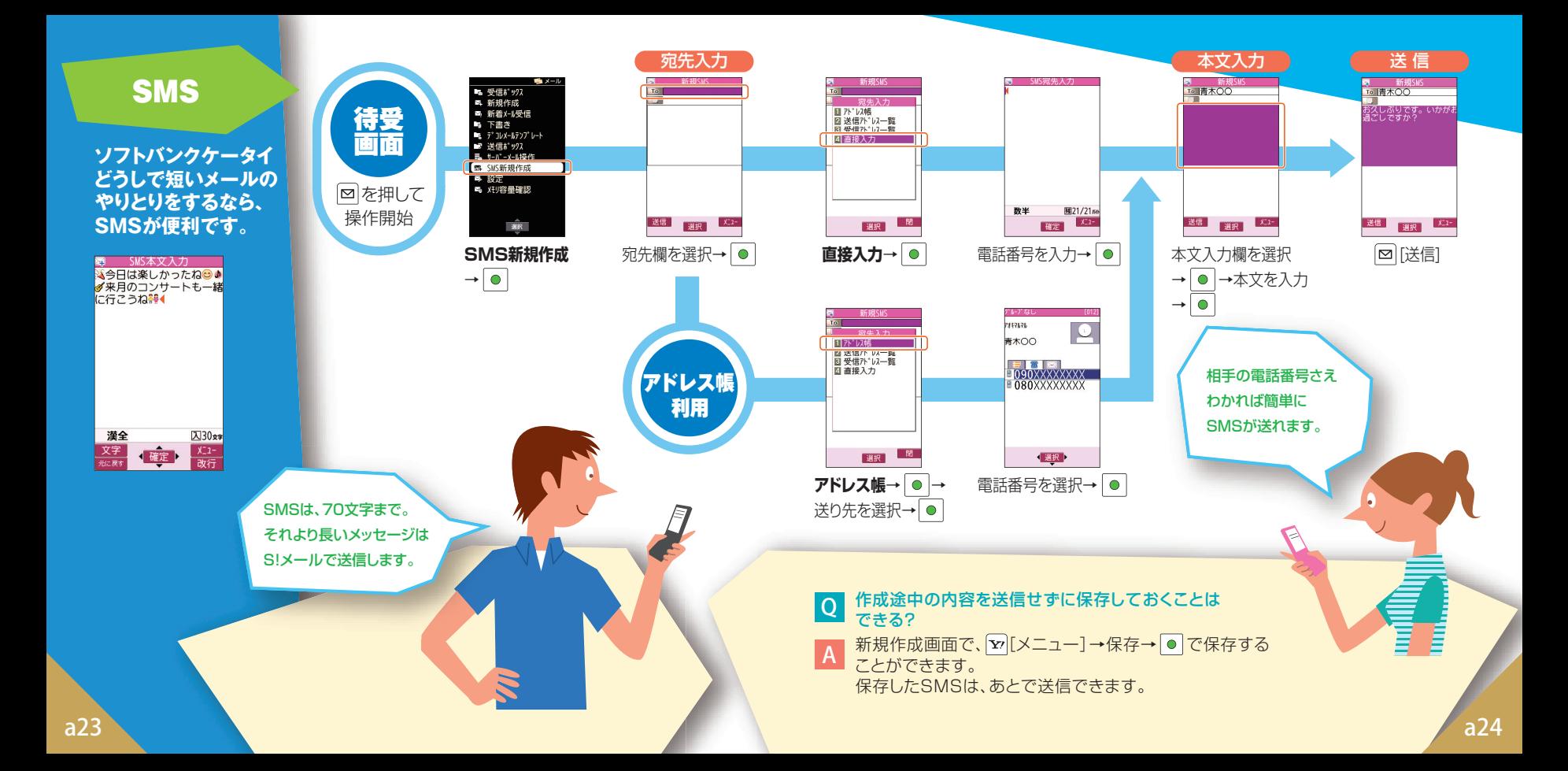

## S!メール/SMSの共通操作

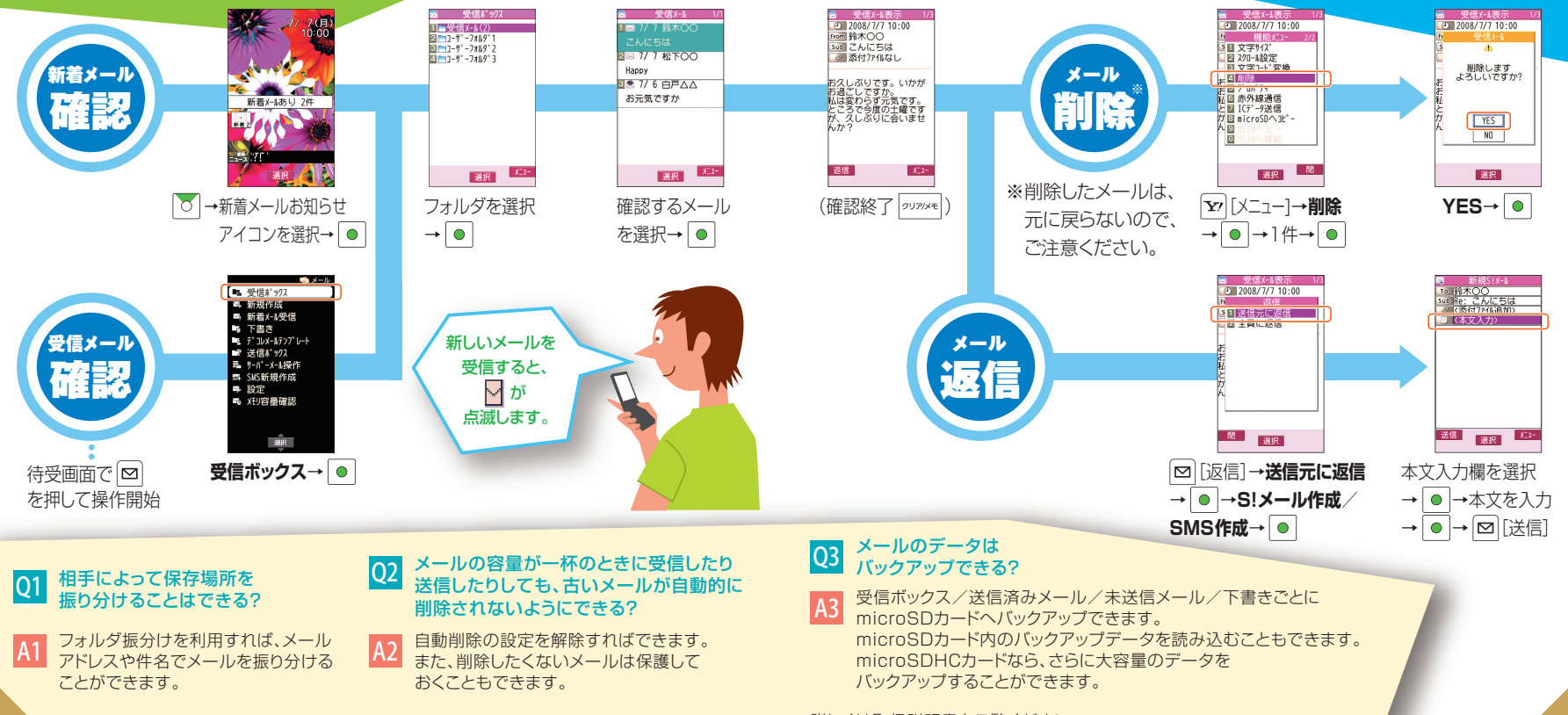

a25 and the contract of the contract of the contract of the contract of the contract of the contract of the contract of the contract of the contract of the contract of the contract of the contract of the contract of the c 詳しくは取扱説明書をご覧ください。

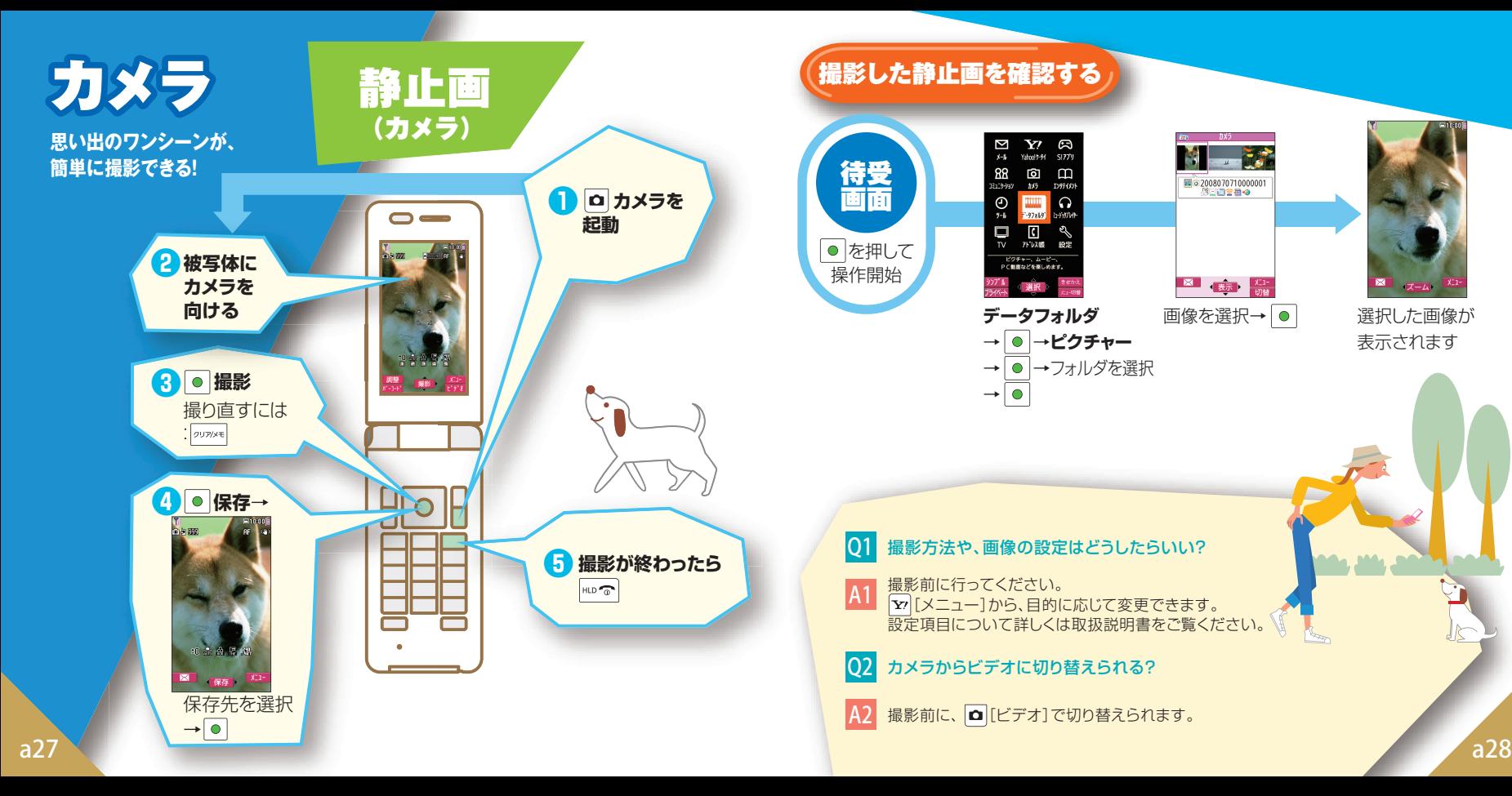

### 撮影した静止画を確認する

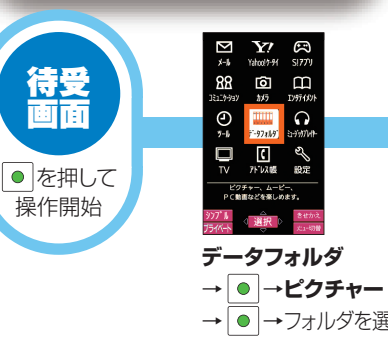

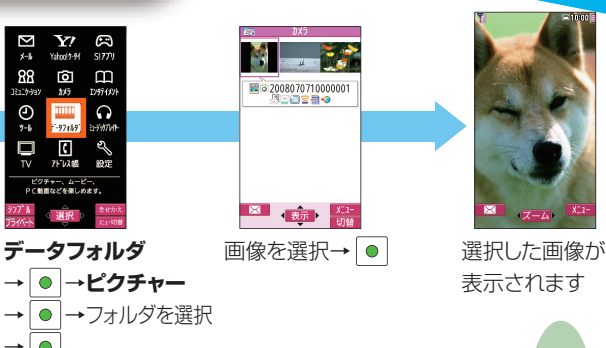

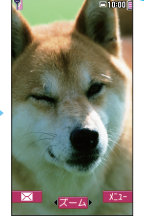

表示されます

#### Q1 撮影方法や、画像の設定はどうしたらいい?

A1 撮影前に行ってください。 |¥7||メニュー」から、目的に応じて変更できます。 設定項目について詳しくは取扱説明書をご覧ください。

IO2 カメラからビデオに切り替えられる?

 $\rightarrow$  0

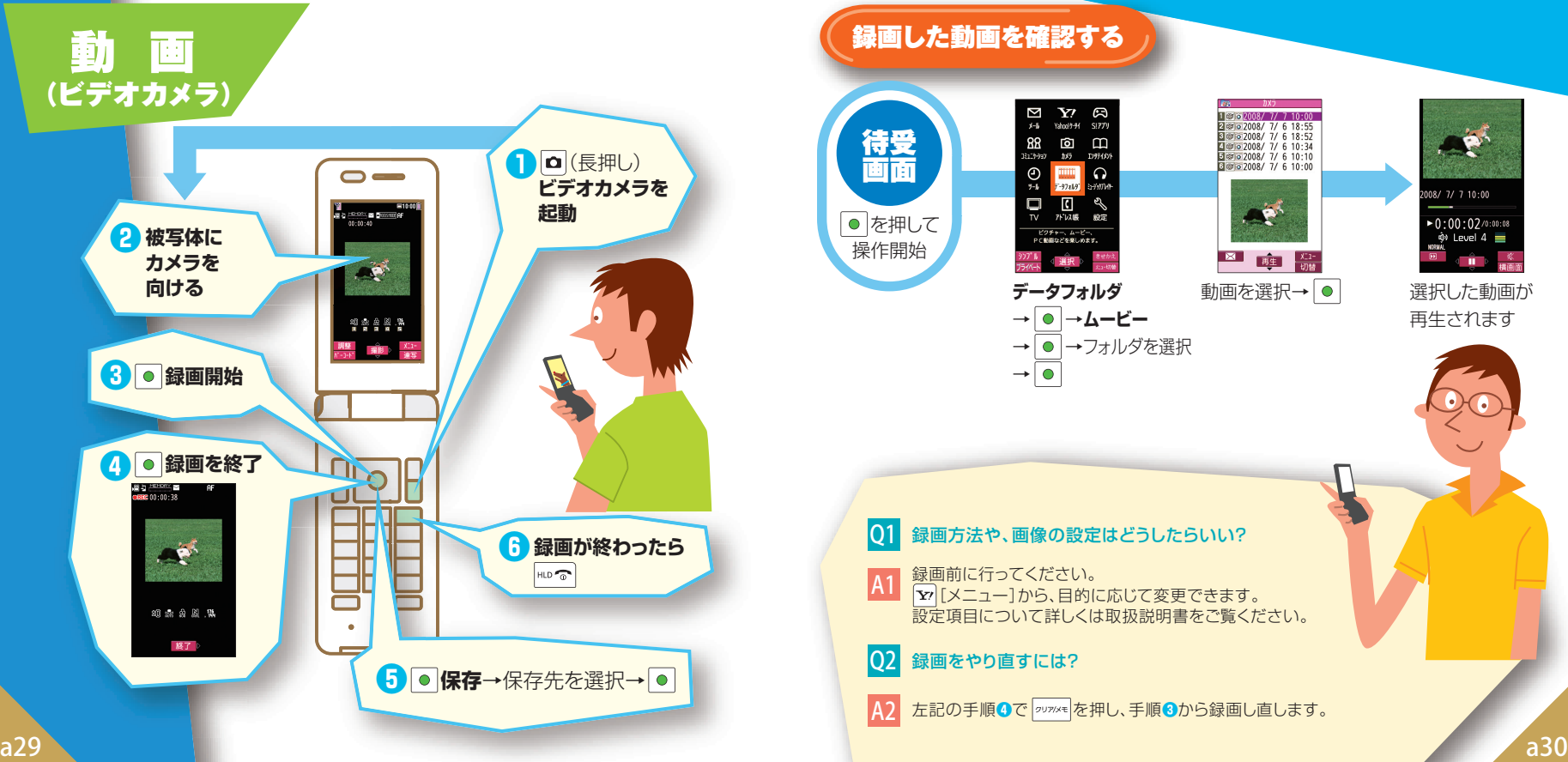

### $\sum_{x \vdash h} \sum_{\text{YahoolY-H}} \widehat{f(x)}$  $\overbrace{AB}$  **o**  $\overbrace{D9760}$ 待受 画面  $\bigoplus_{\tau=b}$   $\bigoplus_{\tau\text{-}97439}$  assume  $\begin{array}{ccc}\n\Box & \Box & \mathbb{C} \\
\Box & \Box & \mathbb{C} \\
\hline\n\end{array}$ ● を押して ビクチャー、ムービー、<br>PC動画などを楽しめます。 操作開始 **データフォルダ** → →**ムービー** → ● →フォルダを選択  $\rightarrow$   $\circ$

録画した動画を確認する

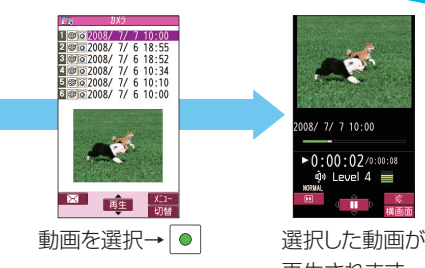

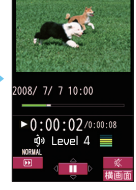

再生されます

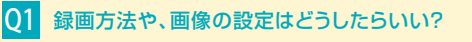

A1 録画前に行ってください。 [メニュー]から、目的に応じて変更できます。 設定項目について詳しくは取扱説明書をご覧ください。

#### Q2 録画をやり直すには?

A2 左記の手順●**❹**で を押し、手順●**❸**から録画し直します。 デジタルテレビ

### **地上デジタル放送の「ワンセグ」を 視聴することができます。**

※本書では「ワンヤグ」のことを 「デジタルテレビ」と呼んでいます。 詳しくは取扱説明書を ご覧ください。

## デジタルテレビを ご利用になるには

**はじめてデジタルテレビを視聴するときは、 チャンネルの設定が必要です。**

**チャンネル設定を行うには放送電波の受信 エリア内であることが必要です。受信エリア内で 設定を行ってください。**

充電残量が少ないと視聴できません。 十分に充電してからお楽しみください。

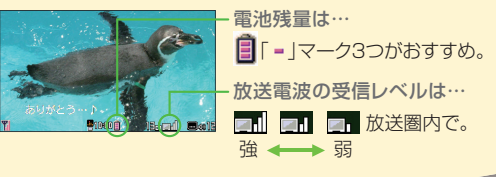

## チャンネルを自動設定する

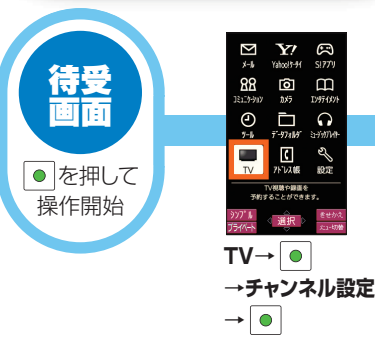

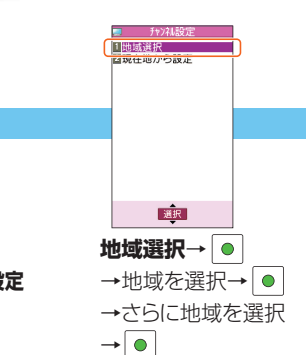

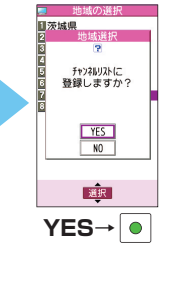

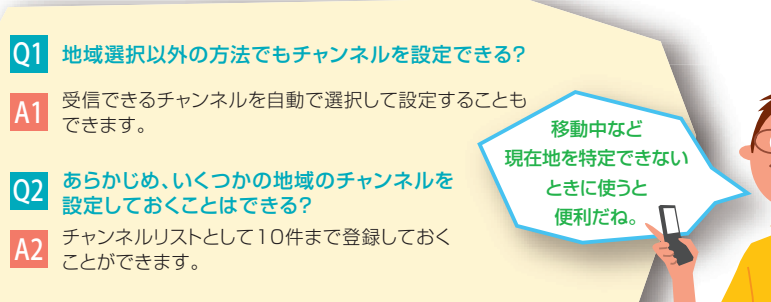

## デジタルテレビを視聴する

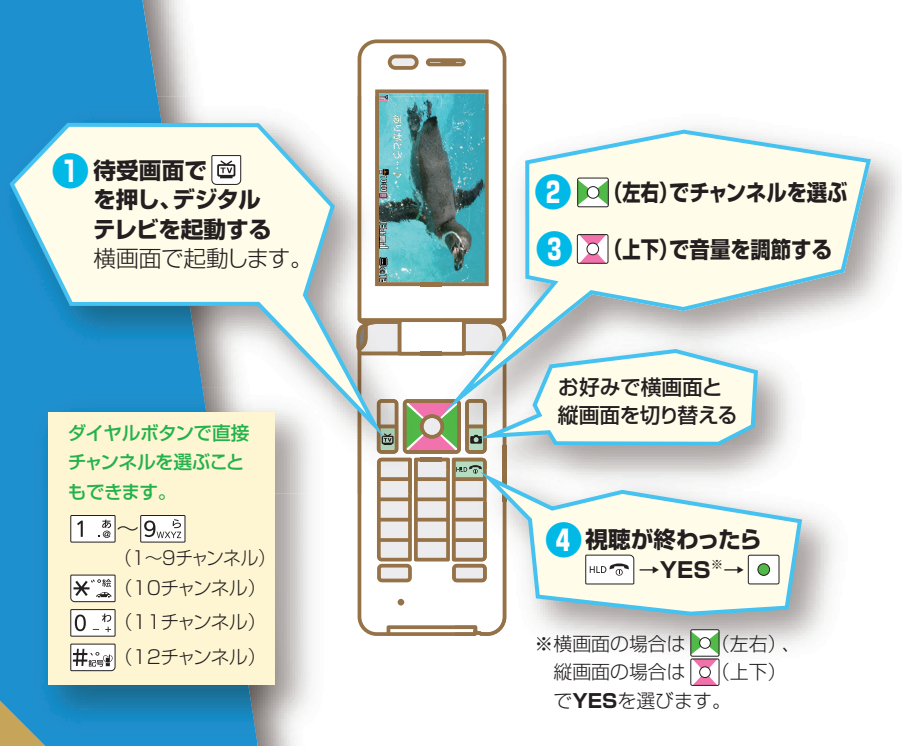

横画面の場合 ノン ( 縦画面の場合

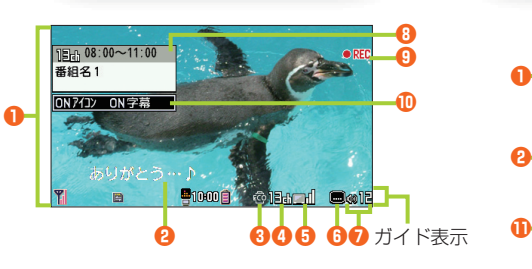

・**⤓** データ放送は縦画面でのみお楽しみいただけます。 データ放送では、番組やサイトと連動した情報が活用 できます。 アンタマデータ放送モードと映像モードの 切り替えができます。

**主な表示内容**

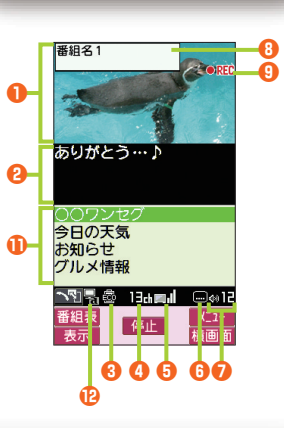

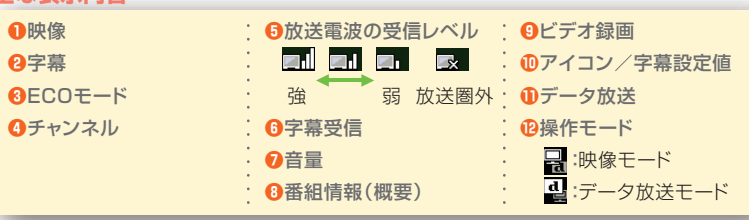

 $\frac{1}{2}$  and  $\frac{1}{2}$  and  $\frac{1}{2}$  a デジタルテレビの視聴について、詳しい内容は取扱説明書をご覧ください。

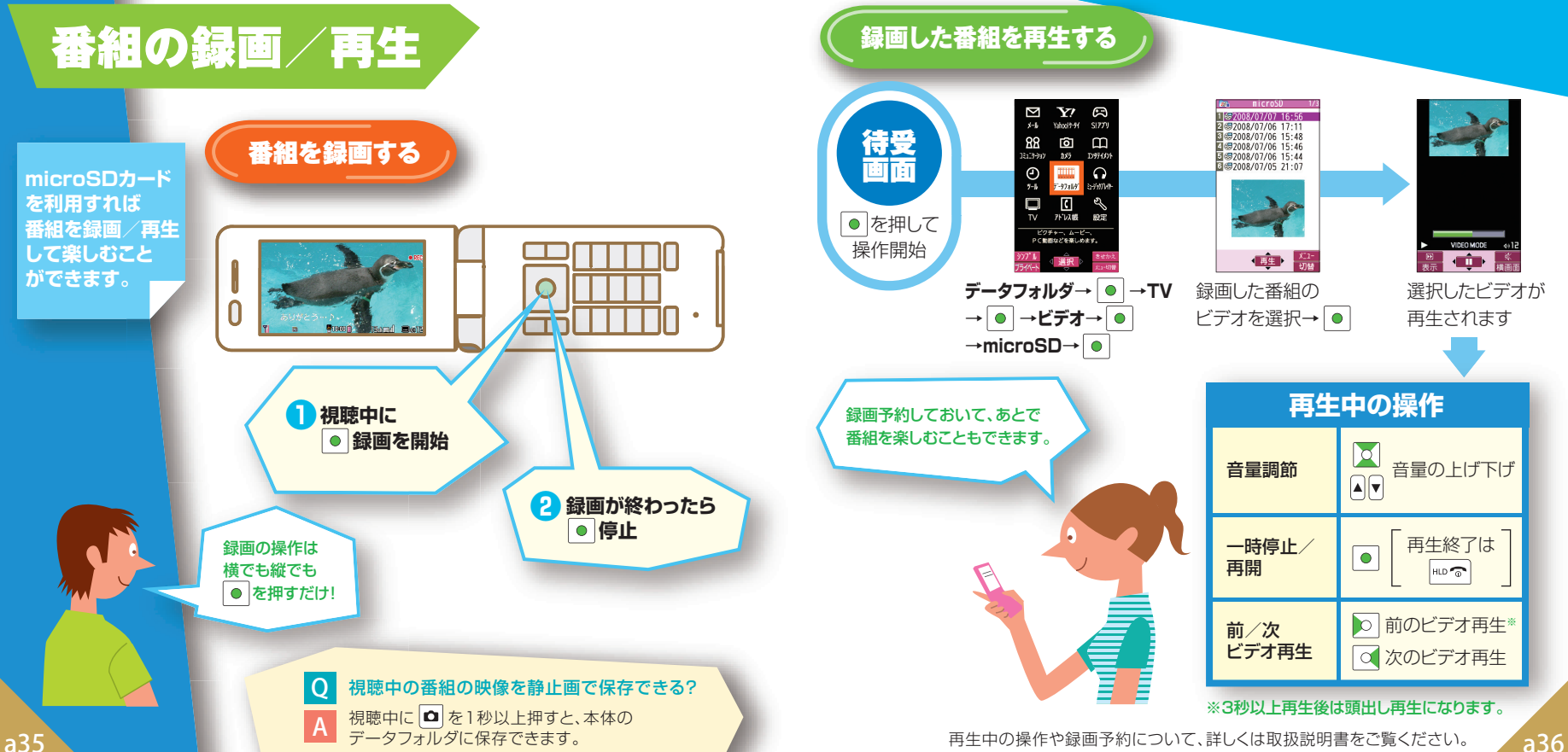

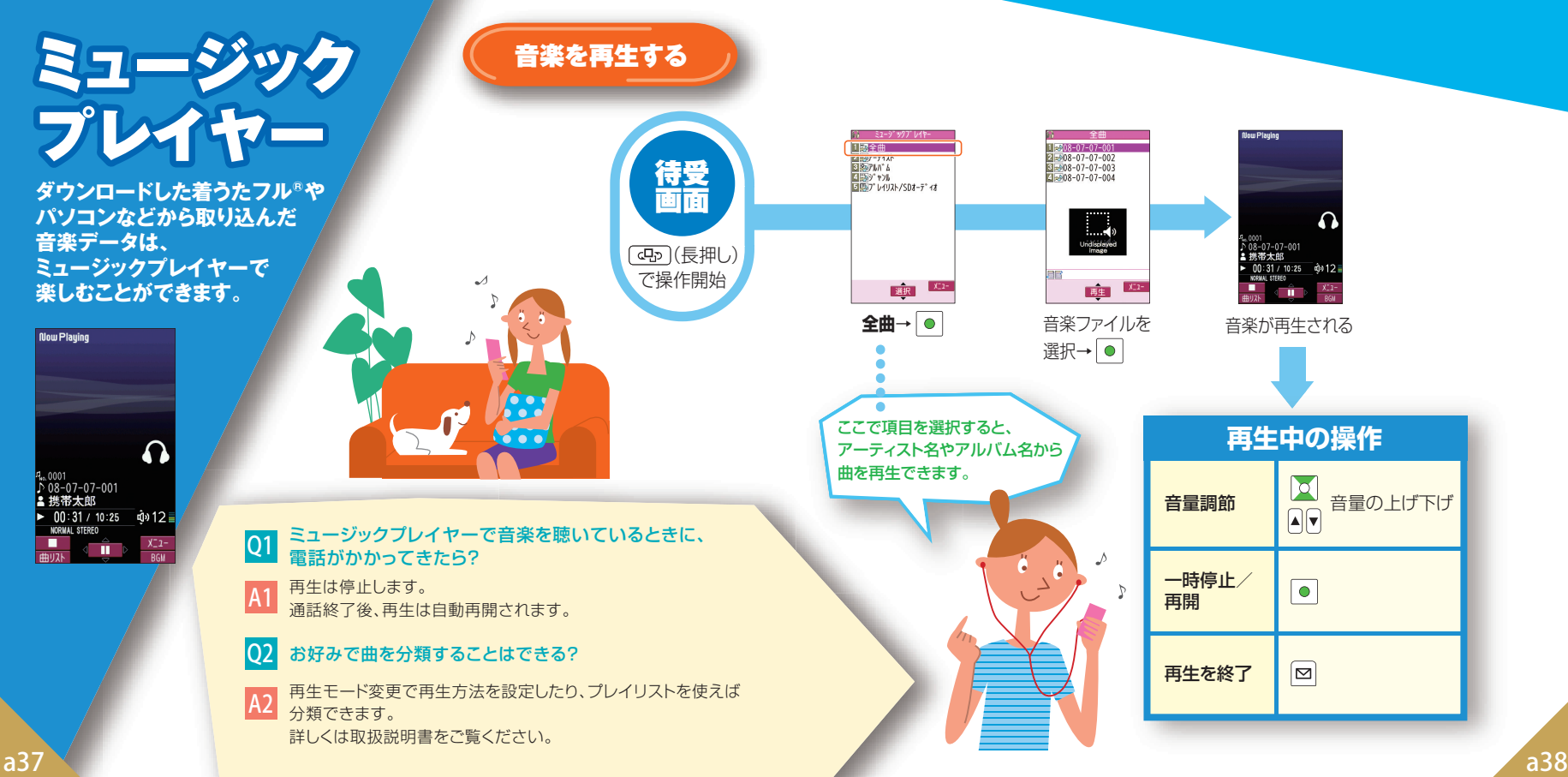

# インターネット

### **知りたい情報は、いつでも ケータイからチェックできる!**

※インターネットの利用には、別途ご契約 が必要です。 ※a39、a40ページに記載の画面例は イメージです。 画面は予告なく変更されます。

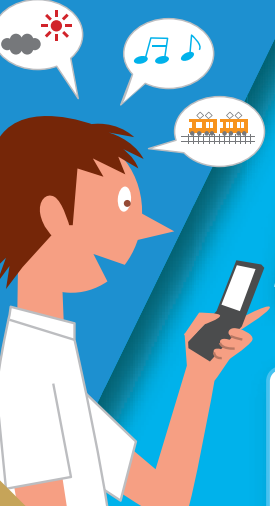

Yahoo!ケータイ

ソフトバンクケータイで利用できる 携帯電話専用のポータルサイトです。

## **できること…**

- **・ Yahoo!ケータイの情報画面の閲覧**
- **・画像などのダウンロード …など**

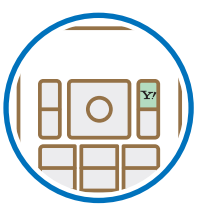

 を押すだけで Yahoo!ケータイに アクセスできます。

**AHOO! WE HELE MyYahoo!** NEW REGIVE SERVE TAX オススメ 音楽 ゲーム エック 動画 風々す メール カレンダー・アドレス ■ 木タルシッピグ 宿泊 知る ニュース 株価 天気 スポーツ ■べる 乗り換え 地図 知恵袋 集まる 掲示板 フォト マイスペース ■6す グルメ 賃貸 出前 レンピ ※しむ 占い 元ビ 映画 懸賞 - 「SP」特別版が20%越えの<br>#用伝言板 / 論定・申込 / お知らせ

**Yahoo!ケータイ トップページ(例)**

情報サイトの画面を見ているときに、Yahoo!ケータイ とPCサイトを切り替えることができます!

サイト表示中に [メニュー]→便利機能→PCサイトブラウザ切替 またはブラウザ切替で切り替えます。

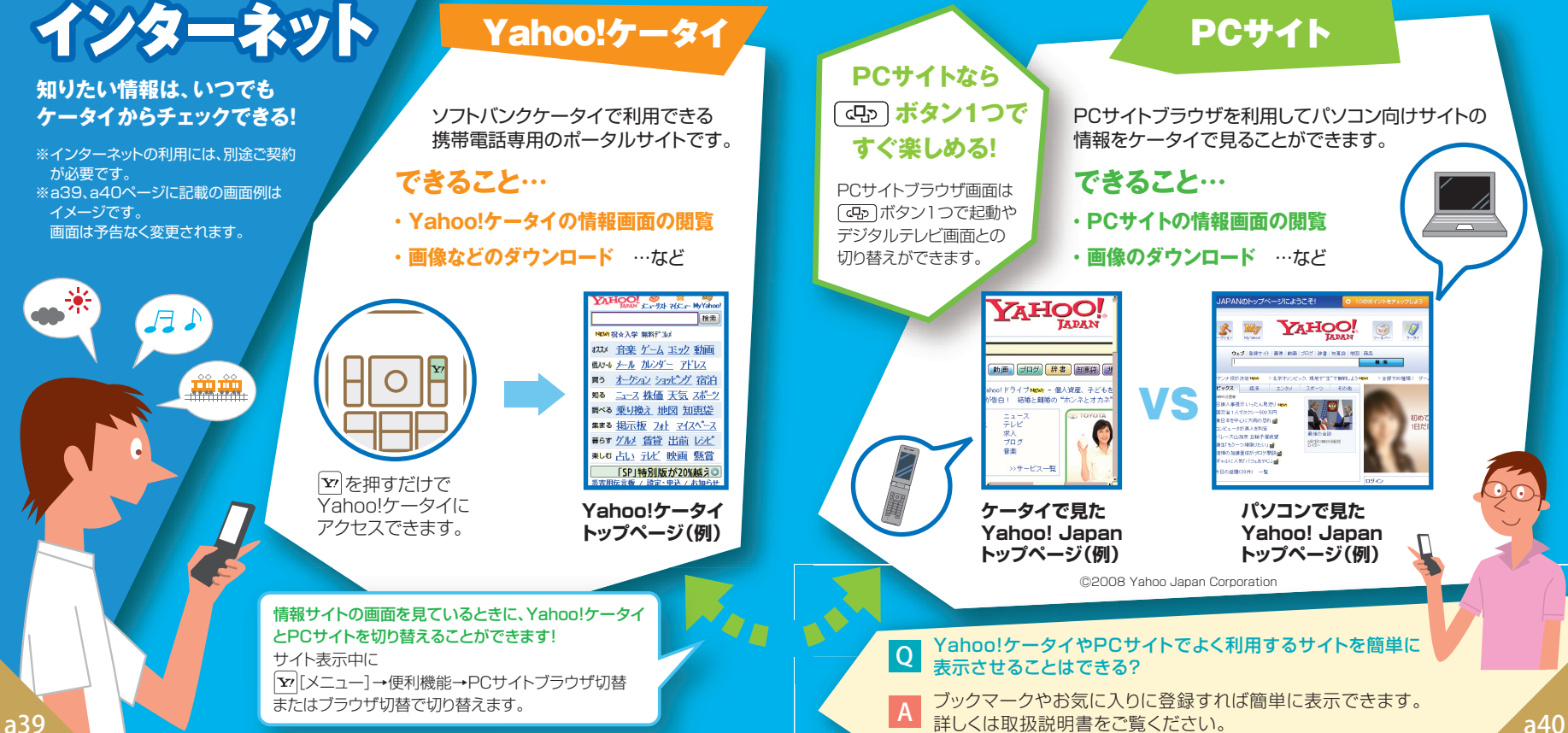

その他にできること

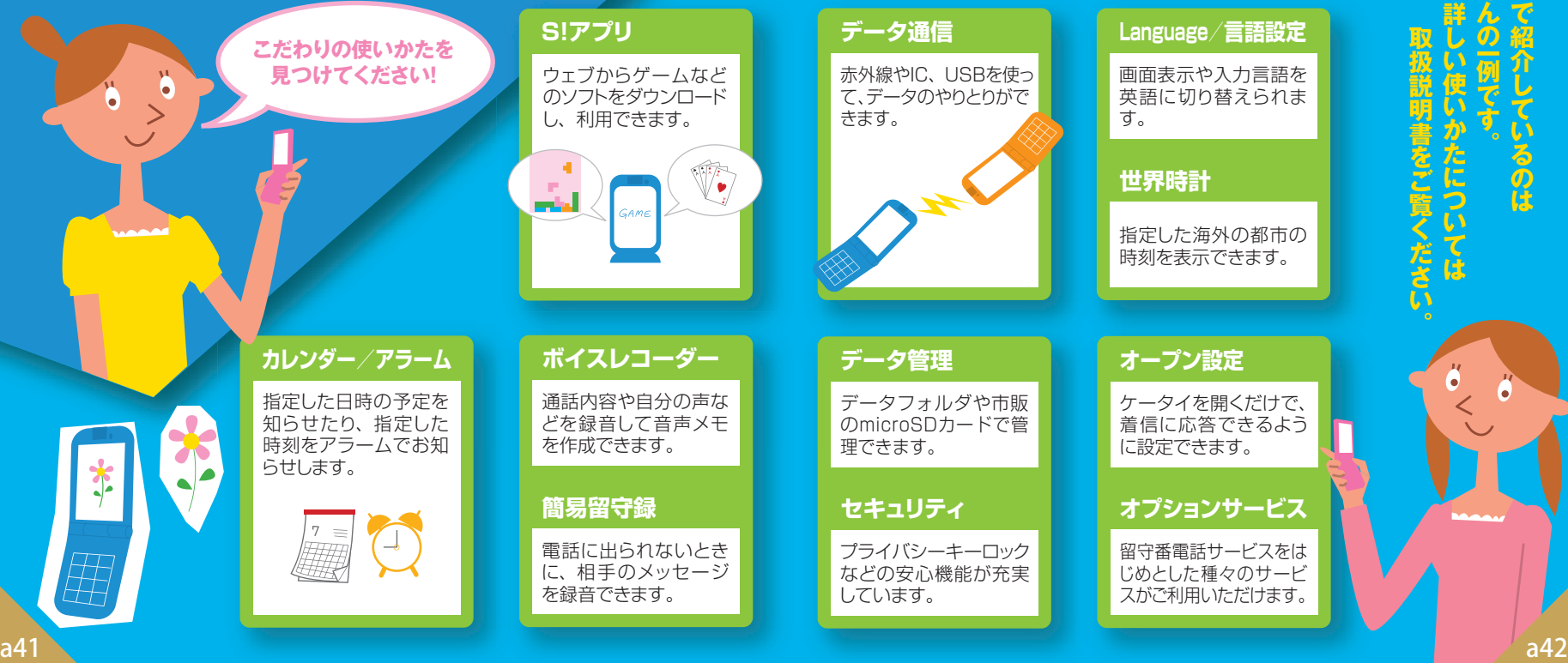

**ここで紹介しているのは 詳しい使いかたについては アメリカの アメリカの アメリカ (2000年) のうしん (2000年) のうしん (2000年) のうしん (2000年) のうしん (2000年) のうしん (2000年) のうしん** ő

# らくらくスタートブック はじめて ケータイを 使う方 [基本情報編]

すぐにケータイを使いたい方は裏面からお読みください▶

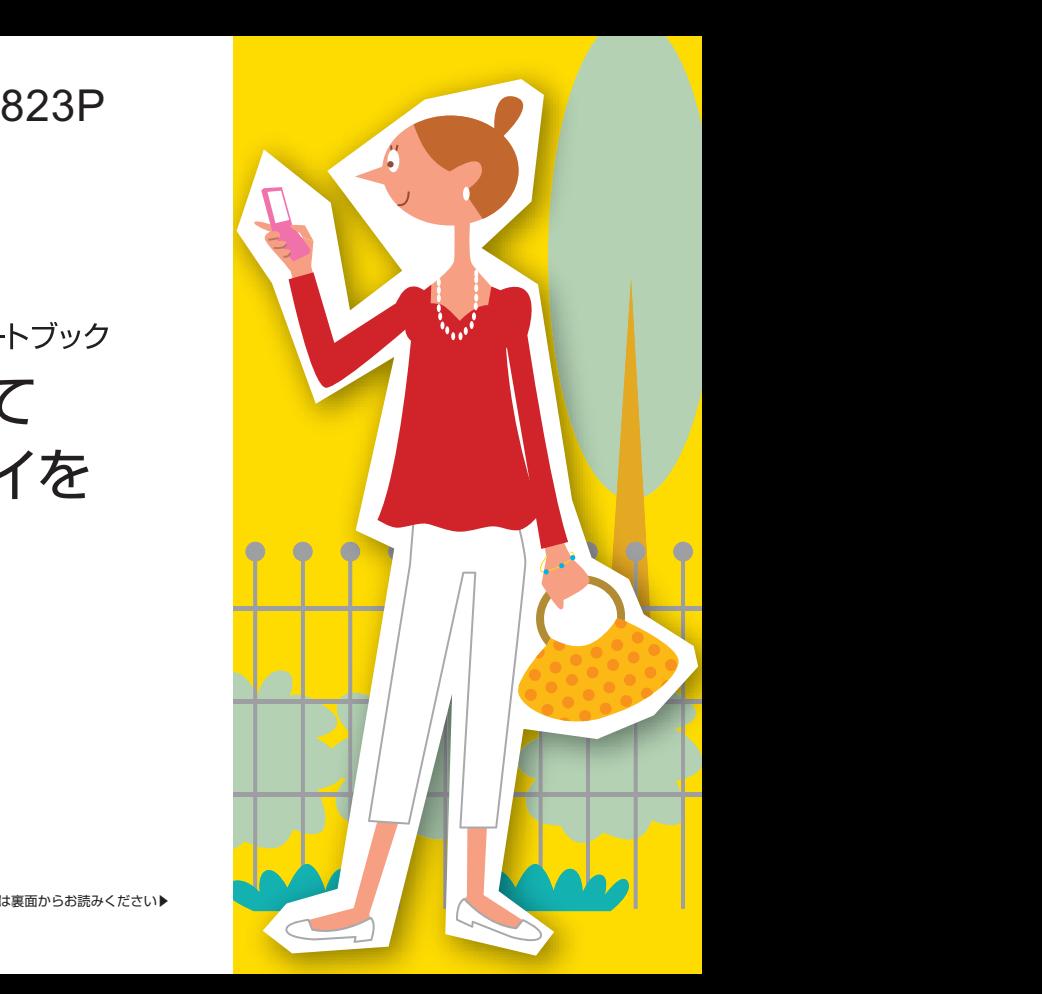

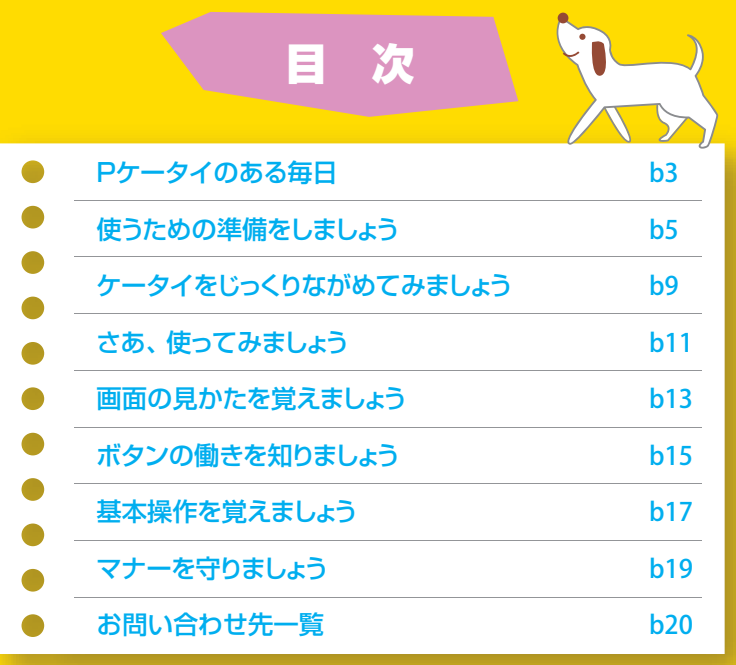

※TVコール、S!アプリ、S!メール、きせかえアレンジ、デコレメール、PCサイトブラウザ、S!速報ニュースは ソフトバンクモバイル株式会社の登録商標または商標です。

※SOFTBANKおよびソフトバンクの名称、ロゴは日本国およびその他の国におけるソフトバンク株式会社の 通または商標です

うたフル®は、株式会社ソニー・ミュージックエンタテインメントの登録商標です。

/ahoo!」「Y!」のロゴマークは、米国Yahoo! Inc.の登録商標または商標です。

※FeliCa は、ソニー株式会社が開発した非接触ICカードの技術方式です。 ※FeliCa はソニー株式会社の登録商標です。

※ゟ」は、フェリカネットワークス株式会社の登録商標です。<br>※おサイフケータイ®は、株式会社 NTTドコモの登録商標です。

## 説明書の見かた

### 823Pにはらくらくスタートブック(本書)と取扱説明書が付属しています。

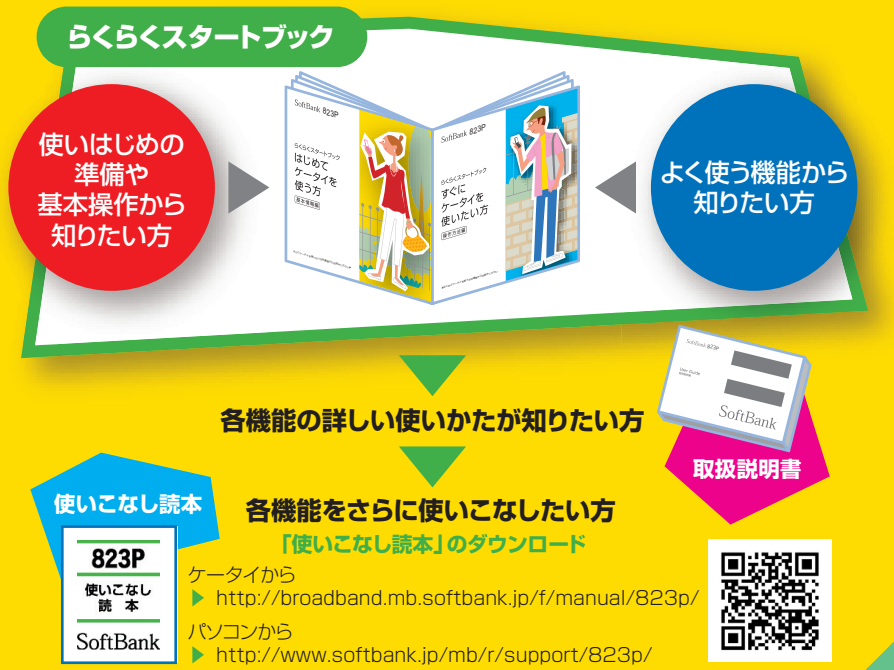

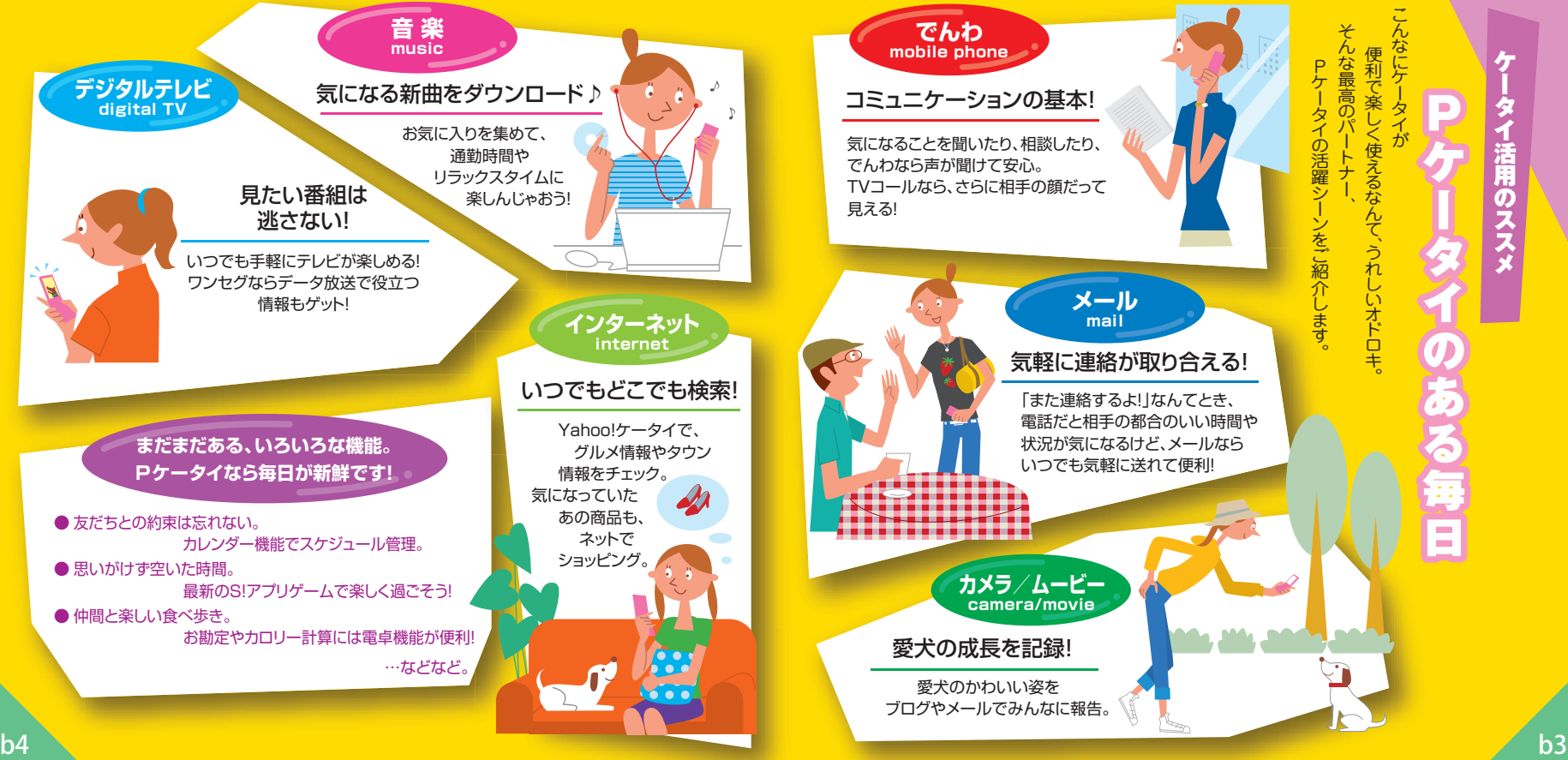

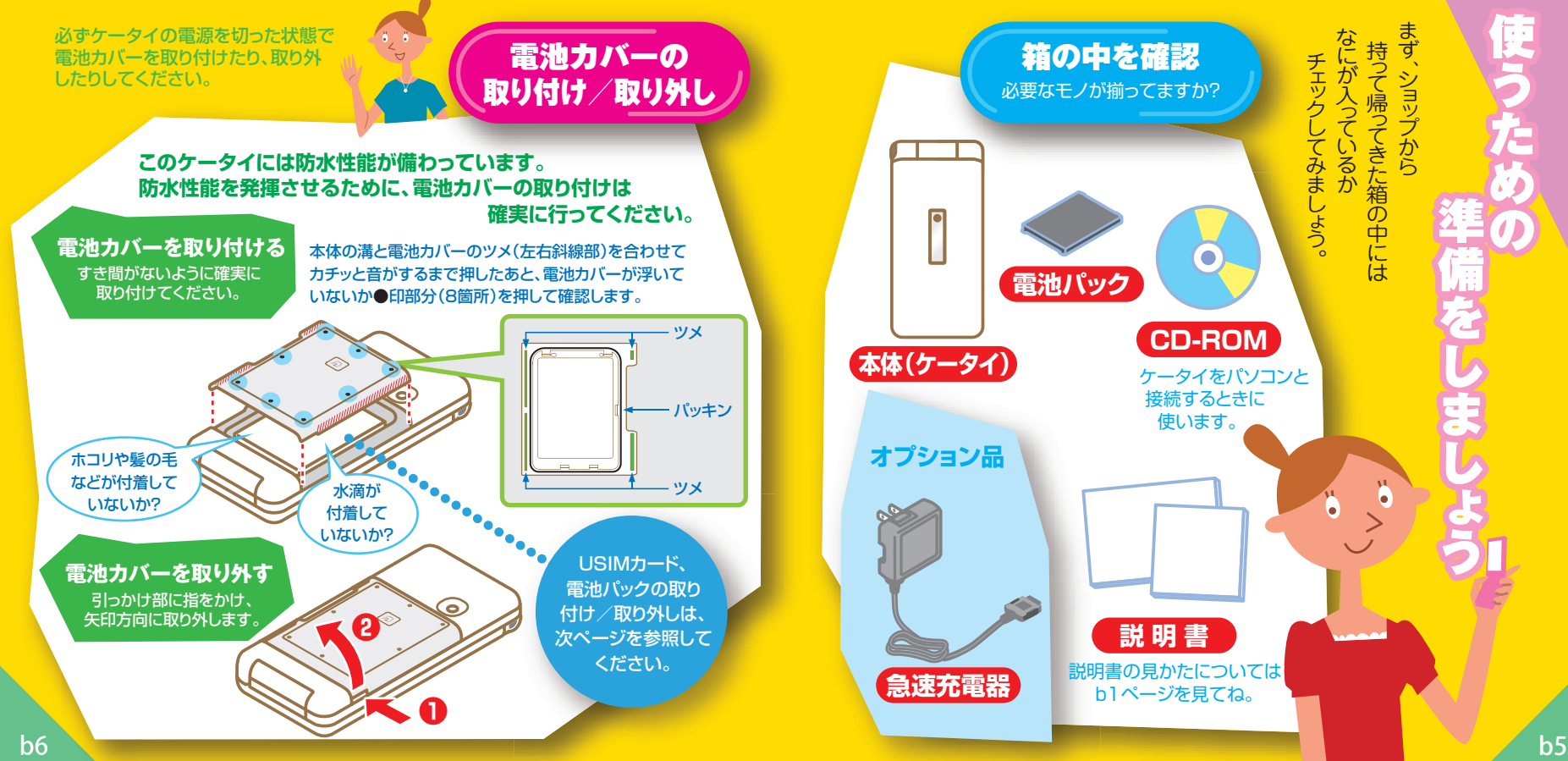

EE

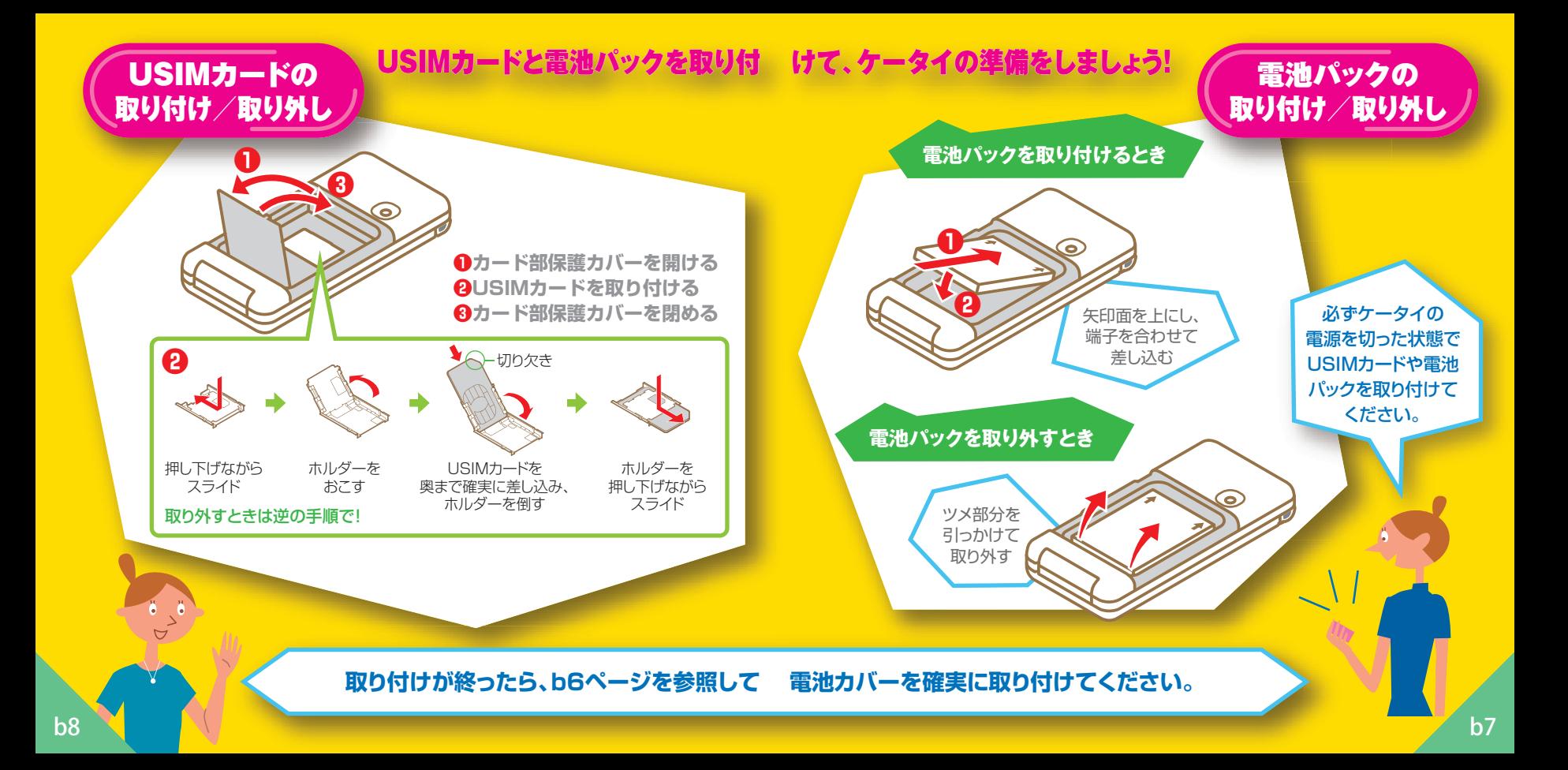

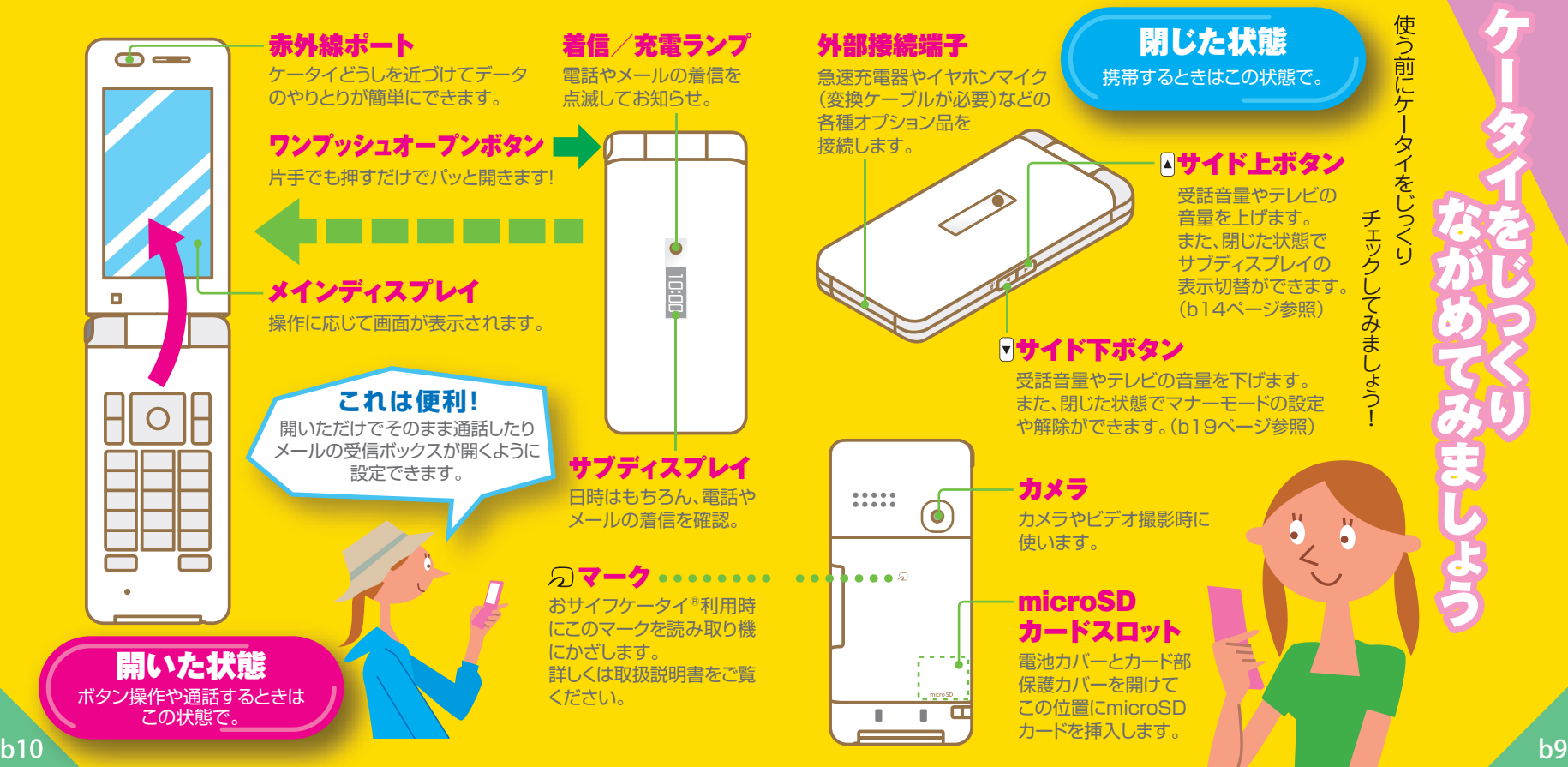

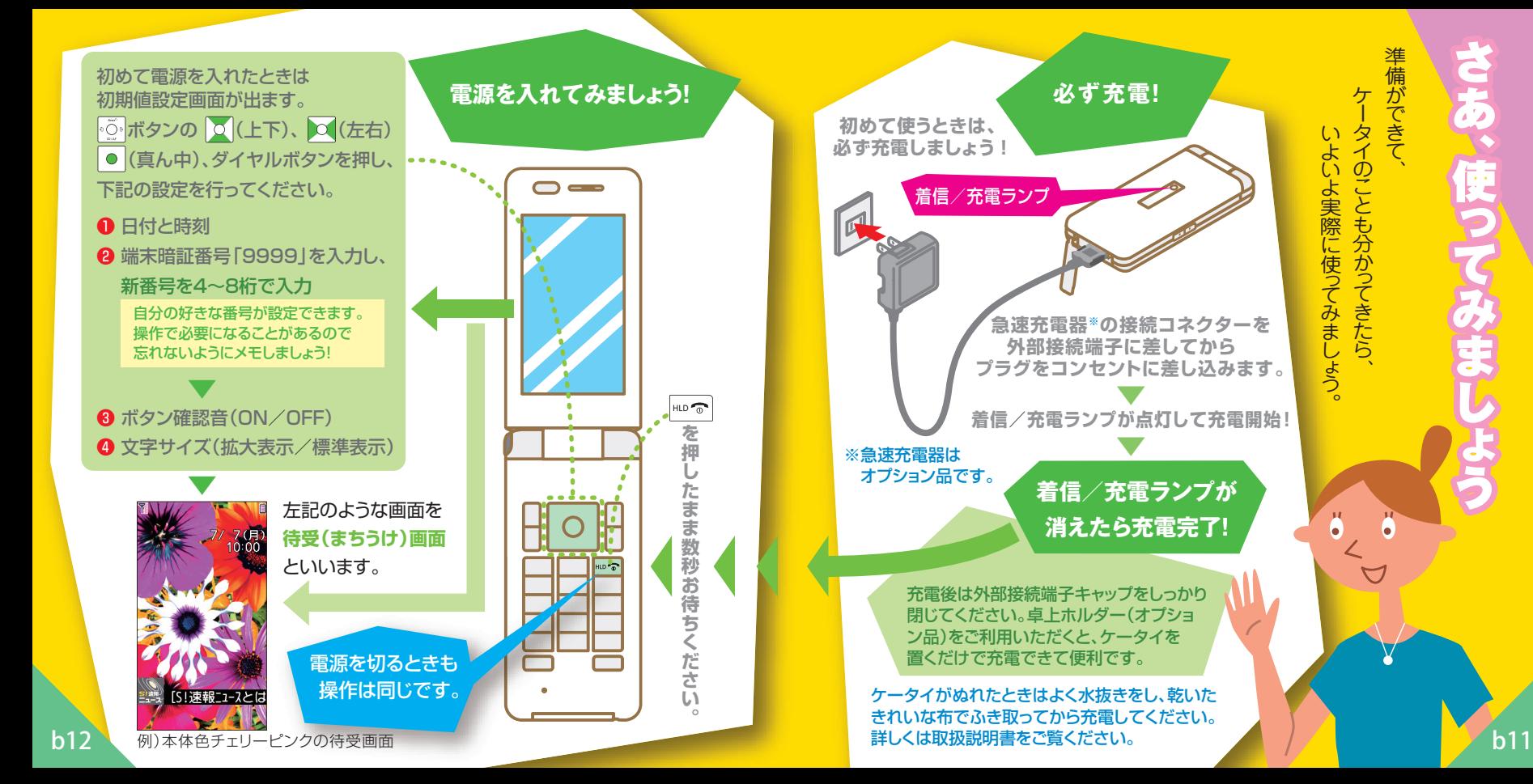

準備ができて、 **佣ができて** ケータイのことも分か っ てきたら、 タイのこ きたら

いしょう こうしょう こうしょう こうしょう こうしゃ こうしゃ こうしゃ こうしゃ アイ・プレーター こうしゃ かんこう こうしゃ アイ・プレーター こうしゃ こうしゃ こうしゃ こうしゃ こうしゃ こうしゃ

に使ってみま

しょう。

ő

よ実際に

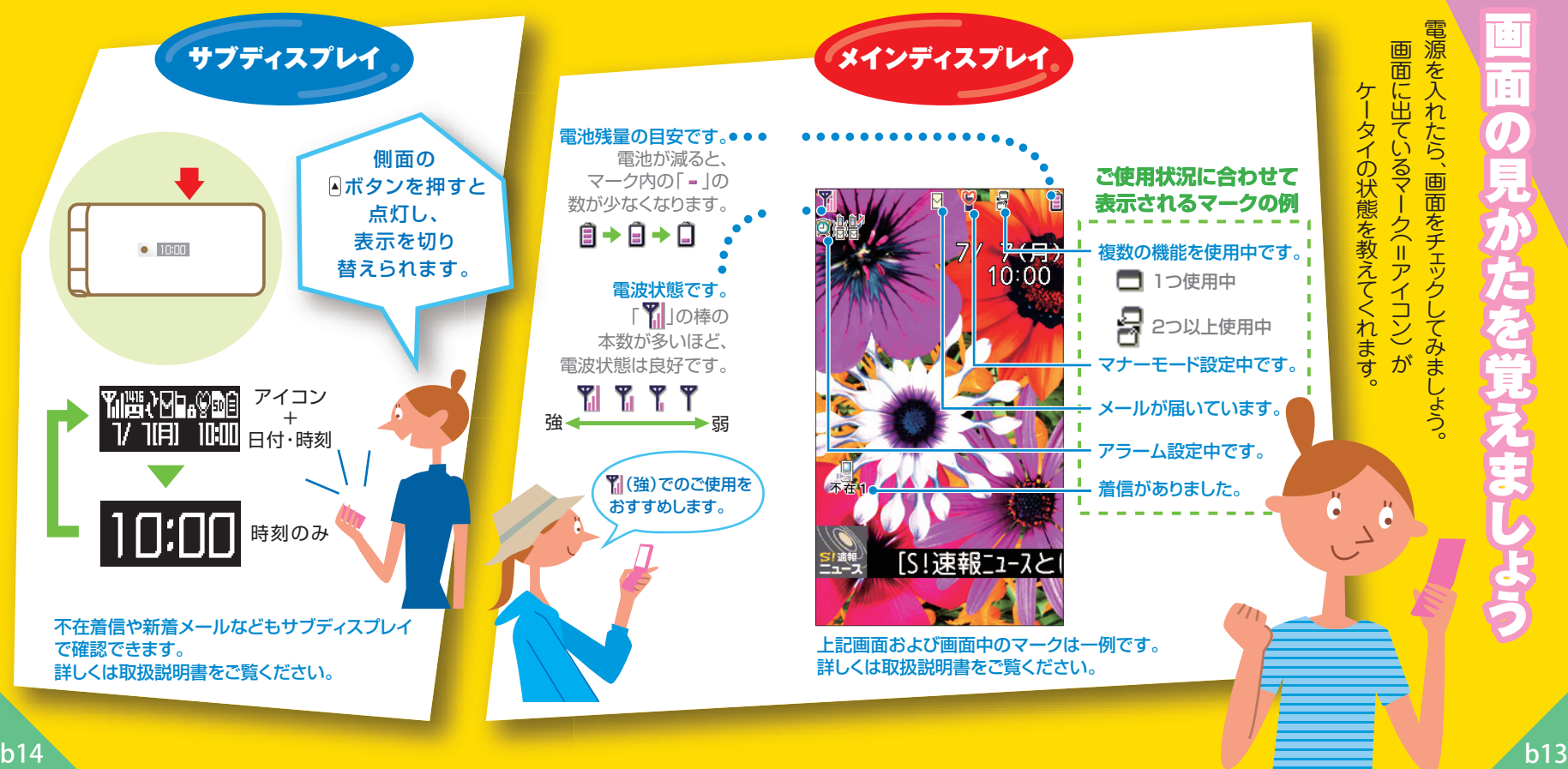

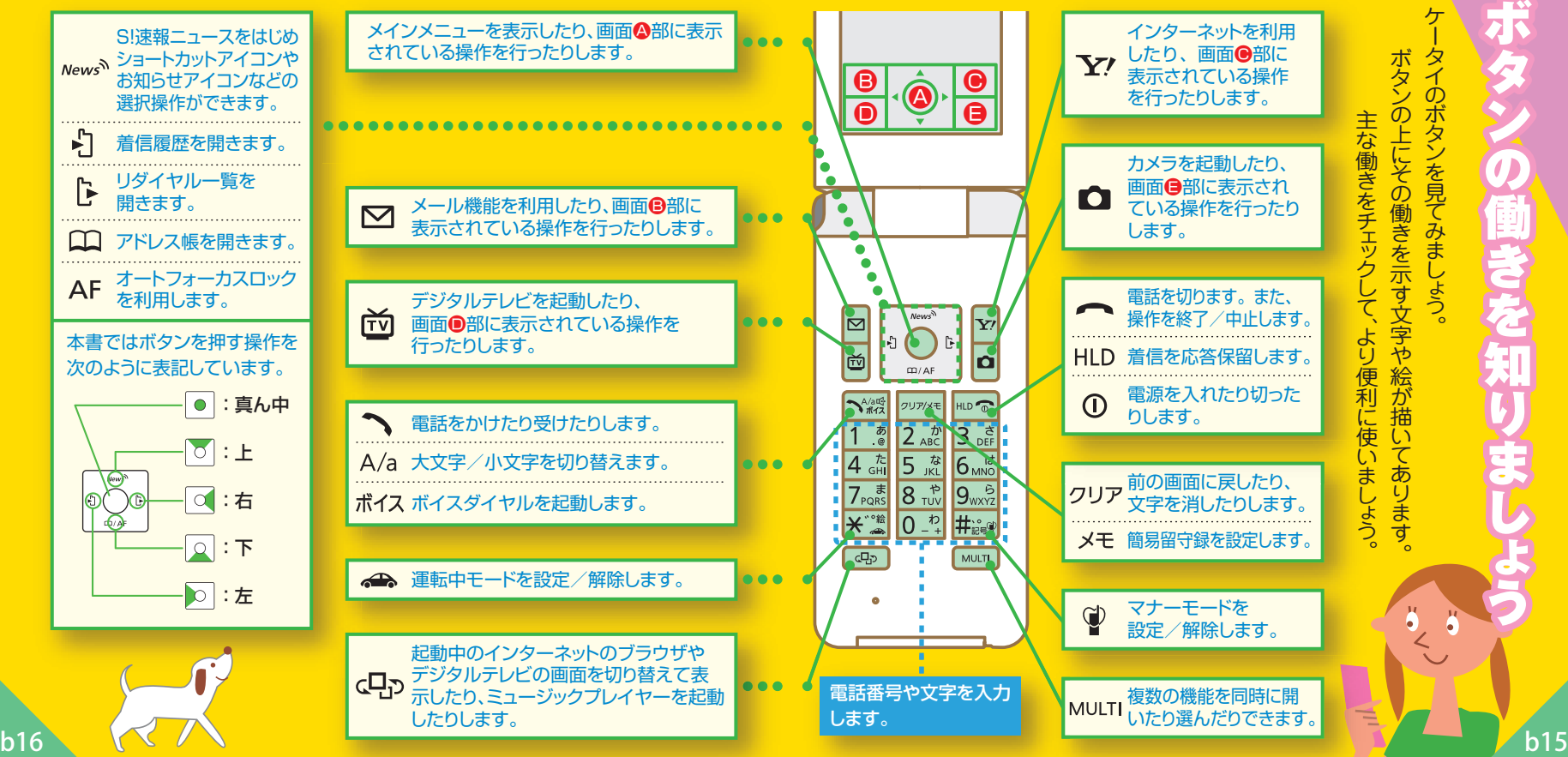

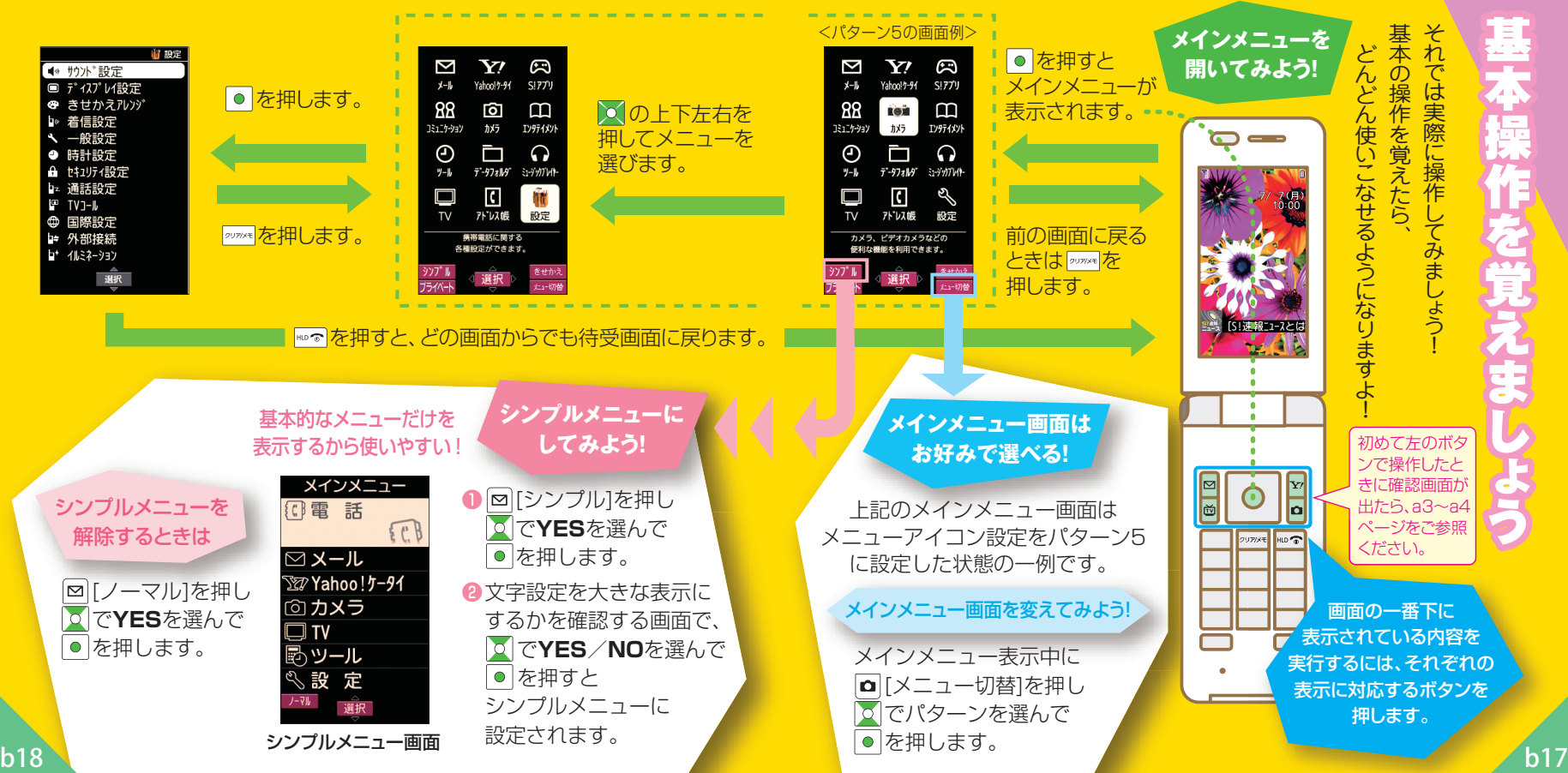

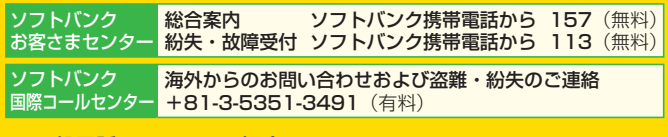

#### ■ 一般電話からおかけの場合

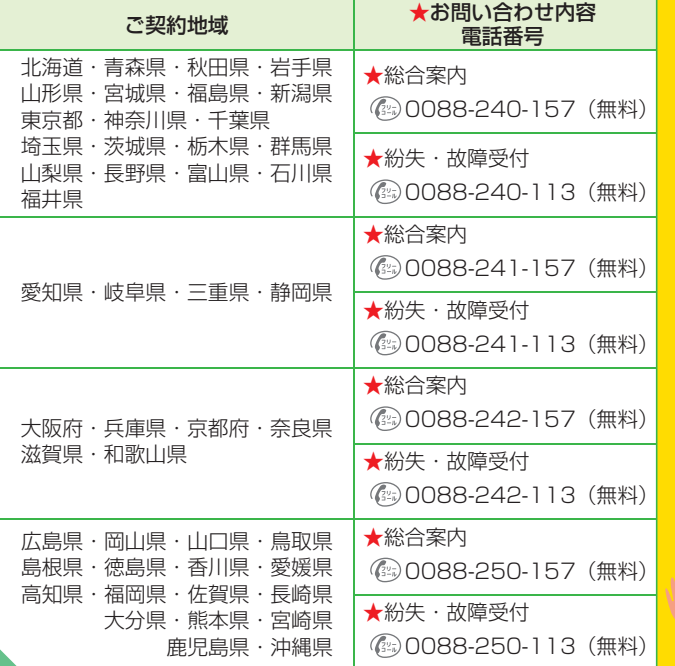

お困りのときや お困りのときや、 ご不明な点などがございましたら、 お気軽に左記お問 お気軽に こうしゅう こうしゅう こうしゅう こうしゅう こうしゅう こうしゅう こうしゅう こうしゅう こうしゅう こうしゅう こうしゅう こうしゅう こうしゅう こうしゅう こ不明な とがございまし 」までご連 したら

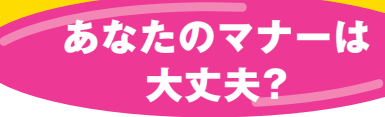

**病院** はもちろん **映画館など** でも、電源を切りましょう。

### **航空機内** での使用は、法律で禁止されています。 必ず電源を切りましょう。

**電車の中** などでは車内アナウンスや掲示に従いましょう。 **●マナーモードがおすすめです。** 着信音やアラーム音は鳴らず、バイブレーションが動作します。 (ケータイを閉じているときは側面の ボタンを長押し) 着信を受けたり、アラーム設定時刻になると… **を長押しするだけ!**

**運転中** の使用は、法律で禁止されています。 **●運転中モードがおすすめです。**

**を長押しするだけ!**

### 電話がかかってくると…

着信音もバイブレーションも動作しません。 運転中ガイダンスが相手に流れます。

ケータイをお使いになるときは、 周囲への気配 周囲への気配りを忘れないようにしましょう。 りを忘れな  $\overline{\phantom{a}}$ いように ま しょう。

اہ

マナー こうしょう こうしょう こうしゃ こうしゃ こうしゃ アイ・プレーター かんこうしょう かんこうしゃ かんこうしゃ かんこうしゃ かんこうしゃ かんこうしゃ かんこうしゃ かんこうしゃ かんこうしゃ かんこうしゃ